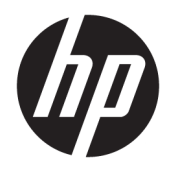

# Maskinvarehåndbok

HP Engage Go Convertible System HP Engage Go Mobile System HP Engage Go Dock

© Copyright 2018 HP Development Company, L.P.

Core og Pentium er varemerker for Intel Corporation i USA og andre land. Windows er enten et registrert varemerke eller varemerke for Microsoft Corporation i USA og andre land.

Informasjonen i dette dokumentet kan endres uten forhåndsvarsel. De eneste garantiene for HP-produkter og -tjenester er angitt i de uttrykte garantierklæringene som følger med slike produkter og tjenester. Ingenting i dette dokumentet kan tolkes som en tilleggsgaranti. HP er ikke erstatningsansvarlige for tekniske eller andre typer feil eller utelatelser i dette dokumentet.

Første utgave: Juli 2018

Dokumentets delenummer: L27994-091

#### **Produktmelding**

Denne håndboken beskriver funksjoner som finnes på de fleste modeller. Enkelte av funksjonene er kanskje ikke tilgjengelig på ditt system.

Ikke alle funksjoner er tilgjengelig i alle utgaver eller versjoner av Windows. Systemene kan kreve oppgradert og/eller separat innkjøpt maskinvare, drivere eller BIOS-oppdatering for å få fullt utbytte av Windows-funksjonalitet. Windows 10 oppdateres automatisk, og er alltid aktivert. ISP-gebyrer og ytterligere krav kan gjelde over tid for oppdateringer. Gå til <http://www.microsoft.com>.

For å få tilgang til de nyeste brukerhåndbøkene, gå til [http://www.hp.com/](http://www.hp.com/support) [support,](http://www.hp.com/support) og følg instruksjonene for å finne produktet ditt. Velg deretter **Brukerhåndbøker**.

#### **Vilkår for programvaren**

Ved å installere, kopiere, laste ned eller på annen måte bruke et programvareprodukt som er forhåndsinstallert på datamaskinen, samtykker du i vilkårene i HPs lisensavtale for sluttbrukere (EULA). Hvis du ikke godtar vilkårene i lisensavtalen, er ditt eneste rettsmiddel å returnere det ubrukte produktet (maskinvare og programvare) i sin helhet innen 14 dager for å få full refusjon i henhold til forhandlerens refusjonspolitikk.

Ta kontakt med forhandleren for å få mer informasjon eller be om full refusjon av datamaskinens kjøpesum.

#### **Om denne boken**

Denne håndboken inneholder grunnleggende informasjon om oppgradering av mobilitetsystemet.

- **ADVARSEL:** Angir en farlig situasjon som, hvis den ikke avverges, **kan** føre til dødsfall eller alvorlige skader.
- **FORSIKTIG:** Angir en farlig situasjon som, hvis den ikke avverges, **kan** føre til mindre eller moderat skade.
- **VIKTIG:** Angir ansett som viktige, men ikke fare-relaterte data (for eksempel meldinger som er knyttet til skade på eiendom). Et viktig varsel advarer brukeren om at manglende overholdelse av en prosedyre nøyaktig som beskrevet, kan føre til tap av data eller skade på maskin- eller programvare. Inneholder også viktige opplysninger forklare en prinsippet eller fullføre en oppgave.
- **EX MERK:** Inneholder tilleggsinformasjon for å vektlegge eller utfylle viktige punkter i hovedteksten.
- **TIPS:** Inneholder nyttige tips for å fullføre en oppgave.

# **Innhold**

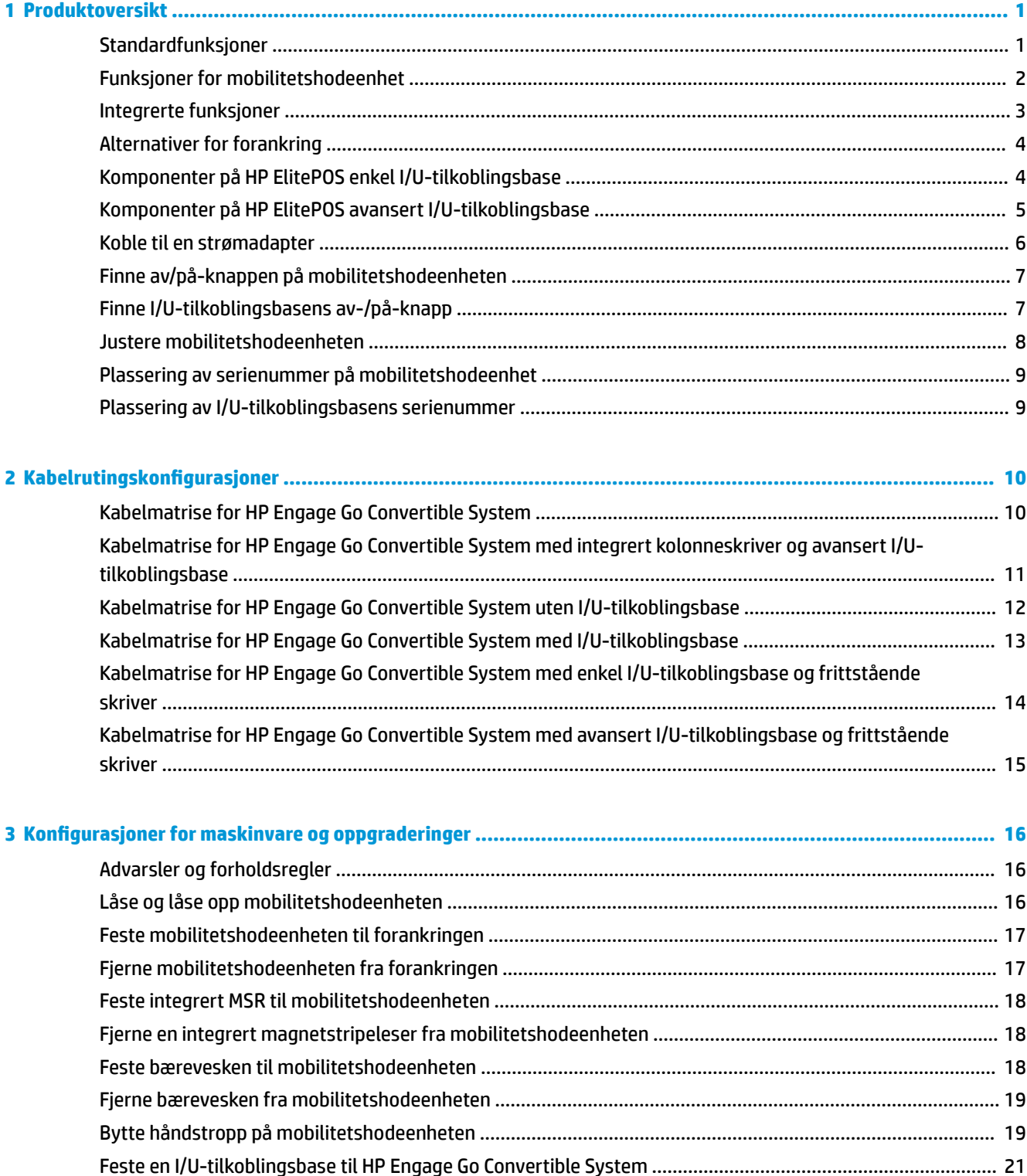

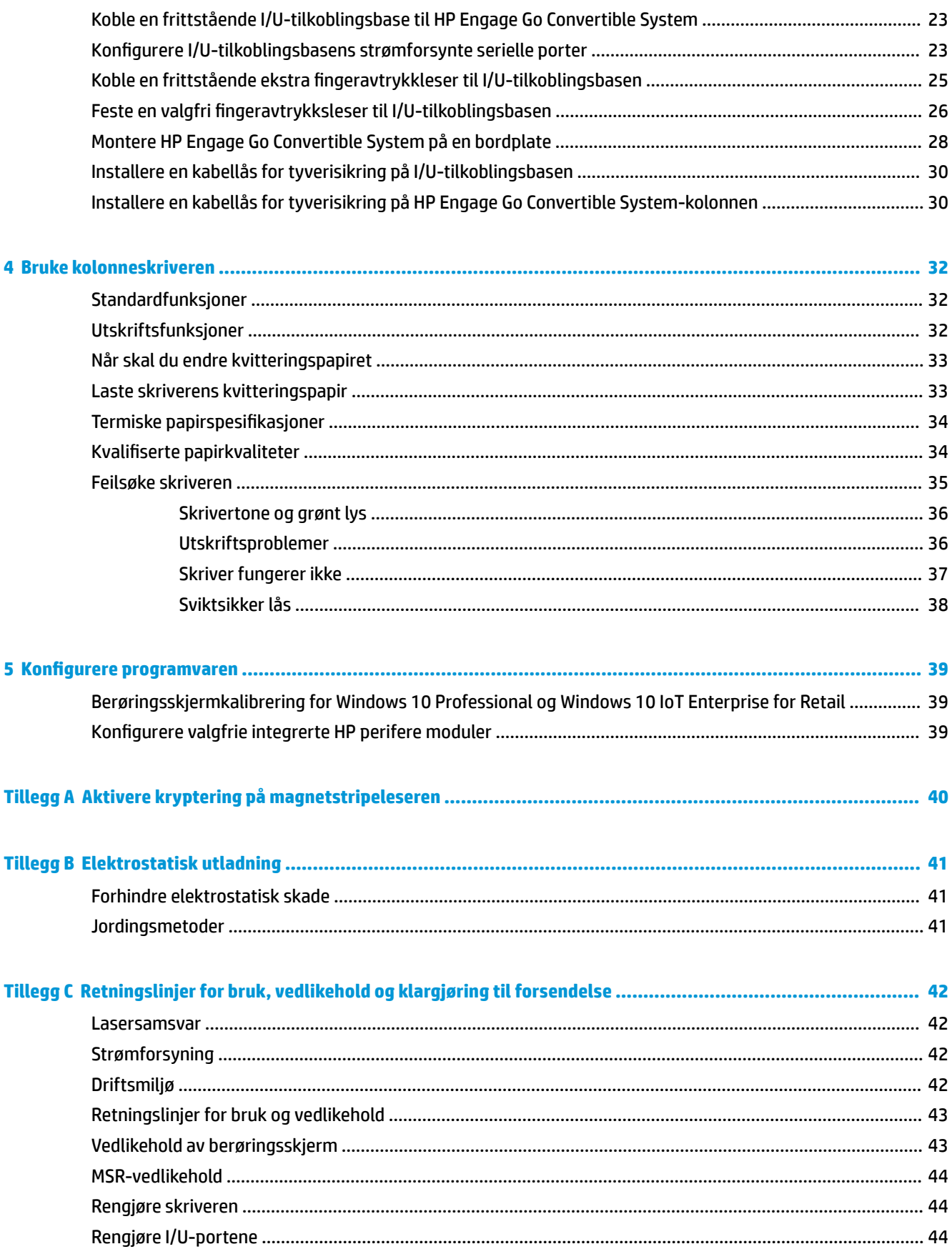

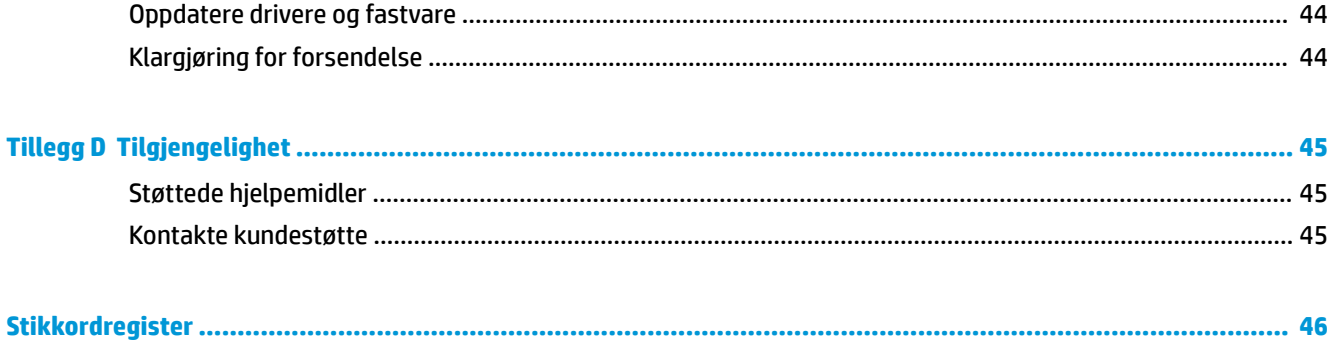

# <span id="page-8-0"></span>**1 Produktoversikt**

## **Standardfunksjoner**

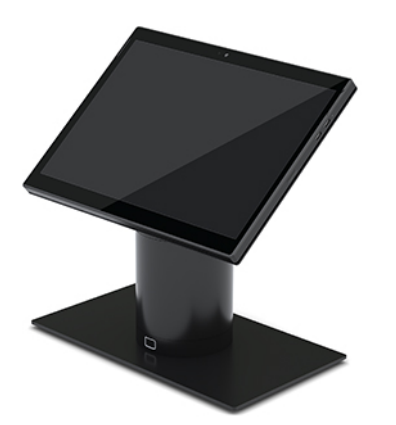

Standardfunksjoner inkluderer følgende:

- Moderne design og tynn formfaktor gir et rent utseende på bordplaten
- 31,2 cm (12,3 tommers) skjerm med høy oppløsning og høy nit for strålende visning av programvare
- Valgfri integrert strekkodeskanner med hørbar og visuell tilbakemelding samt ergonomisk plasserte knapper for skannefunksjonalitet med én eller to hender
- Kraftig produktivitet med en Intel® Pentium®- eller Core™-prosessor, batteribrukstid på 13 timer og HP Fast Charge
- Håndstropp-tilbehør for hjelp ved bæring
- "Blind-mate", magnetassistert, enhånds forankringsstasjonsopplevelse
- Bordplateveggfeste som tilleggsutstyr
- Lav-profil, elektromekanisk festested for konverterbar forankring, tillater tilkobling til et smartlåsesystem og POS-tilleggsutstyr
- Indikatorlampe som viser status for låsetilstand
- HP-tilleggsutstyr (valgfritt):
	- Bæreveske med skulderstropp for håndfri detaljhandel eller utvidet bruk utendørs
	- Integrert magnetstripeleser (MSR) (integrert i bærevesken)
	- HP ElitePOS enkel eller avansert I/U-tilkoblingsbase
	- Integrert kolonneskriver eller frittstående skriver
	- HP ElitePOS biometrisk fingeravtr\kkleser (kobles til en I/U-tilkoblingsbase)
	- Sving, vipp og byttbare kolonner for forskjellige høyder, inkludert en skriverkolonne

# <span id="page-9-0"></span>**Funksjoner for mobilitetshodeenhet**

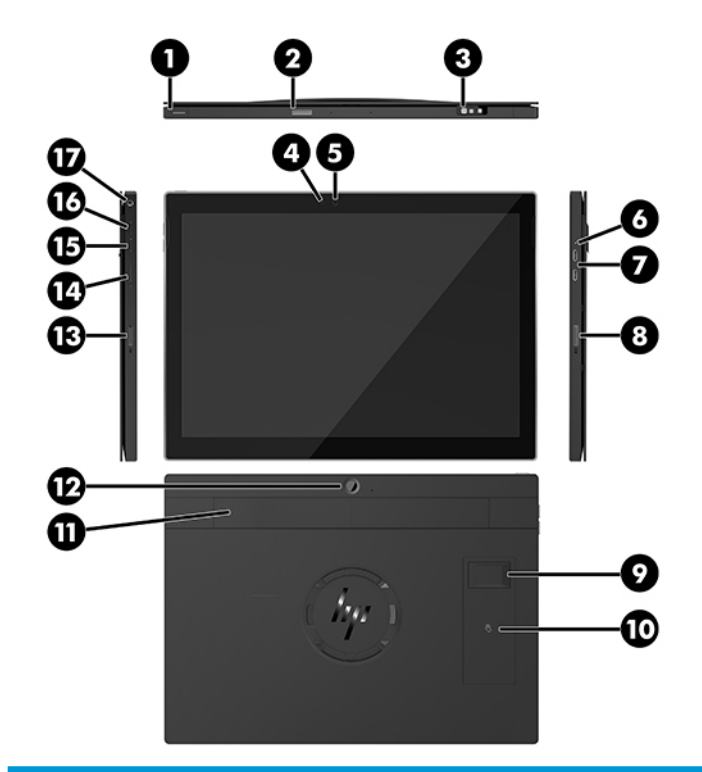

#### **Funksjoner**

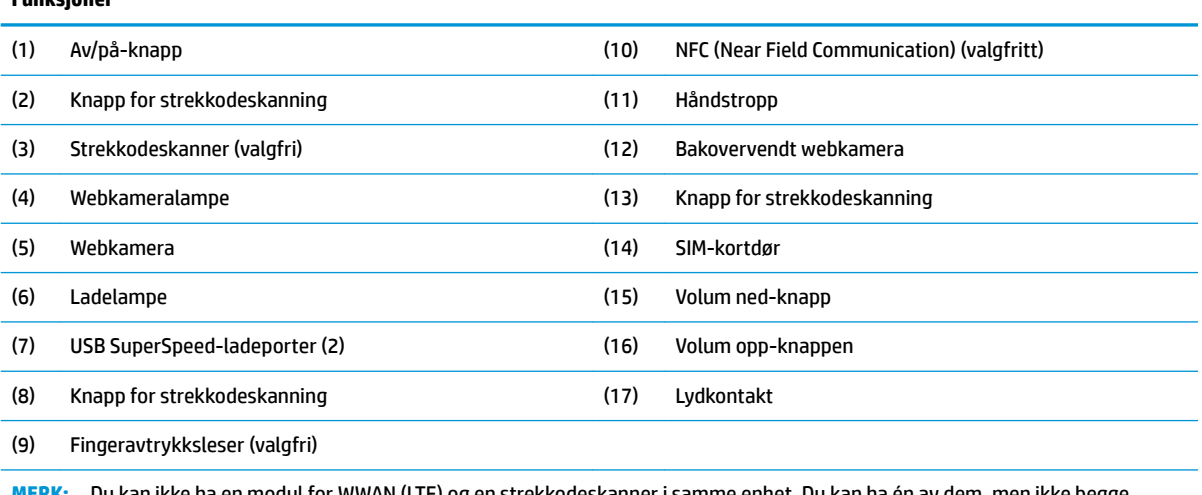

**MERK:** Du kan ikke ha en modul for WWAN (LTE) og en strekkodeskanner i samme enhet. Du kan ha én av dem, men ikke begge.

# <span id="page-10-0"></span>**Integrerte funksjoner**

Annet enn skjermen er de integrert enhetene som vises nedenfor, tilleggsutstyr.

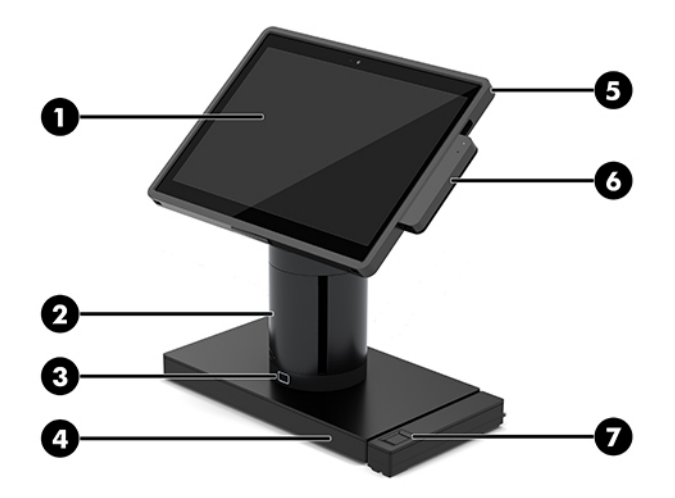

#### **Funksjoner**

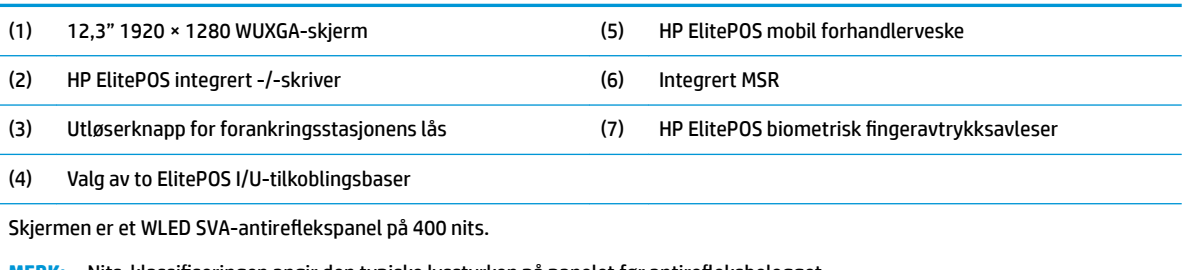

MERK: Nits-klassifiseringen angir den typiske lysstyrken på panelet før antirefleksbelegget.

## <span id="page-11-0"></span>**Alternativer for forankring**

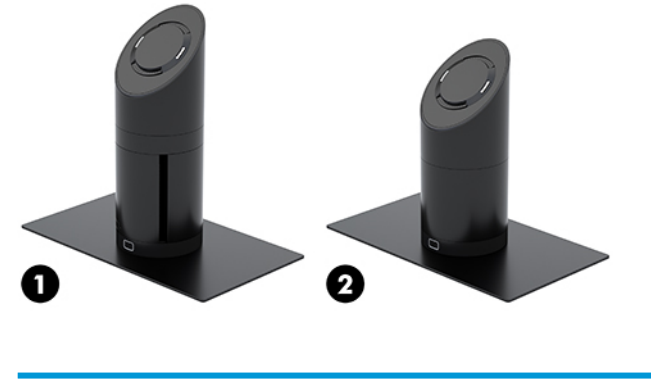

#### **Alternativer**

(1) Rotere/vippe forankring med integrert kolonneskriver

(2) Rotere/vippe forankring

**MERK:** Forankringer vises på en stabilitetsbase.

# **Komponenter på HP ElitePOS enkel I/U-tilkoblingsbase**

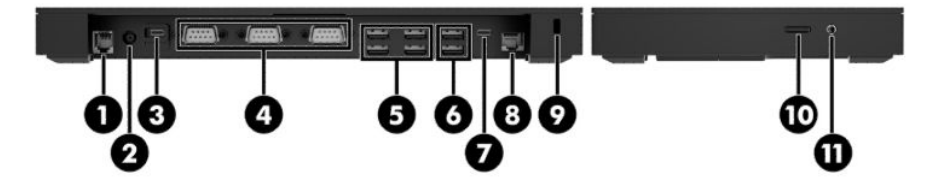

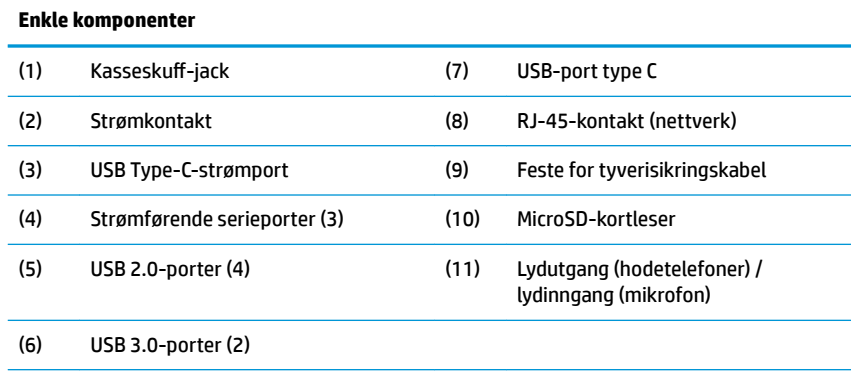

**VIKTIG:** For å unngå skade på systemet må du IKKE sette inn en telefonkabel i kassaskuffkontakten.

# <span id="page-12-0"></span>**Komponenter på HP ElitePOS avansert I/U-tilkoblingsbase**

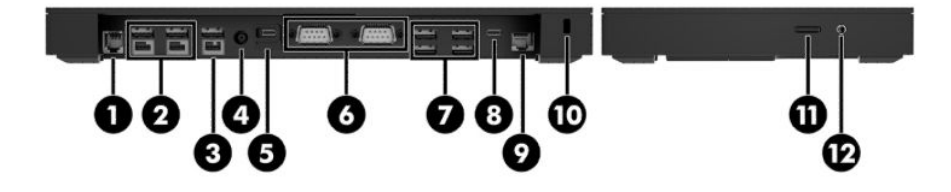

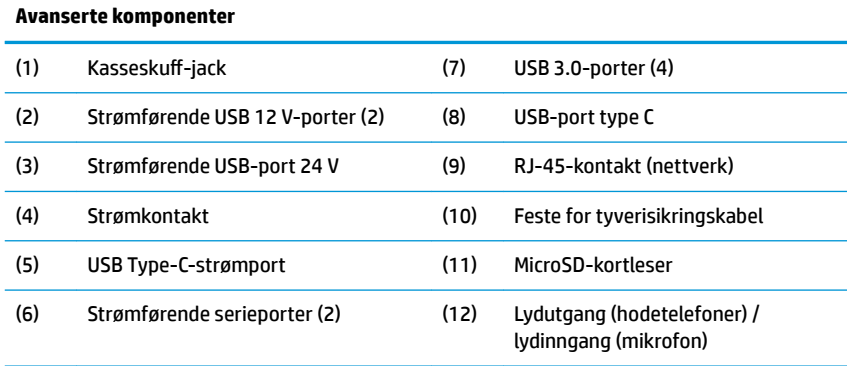

**VIKTIG:** For å unngå skade på systemet må du IKKE sette inn en telefonkabel i kassaskuffkontakten.

### <span id="page-13-0"></span>**Koble til en strømadapter**

For å koble til en strømadapter til I/U-tilkoblingsbasen kobler du den ene enden av strømledningen til strømadapteren (1) og den andre enden til en jordet AC-stikkontakt (2), og koble deretter den strømkontakten til I/U-tilkoblingsbasen (3).

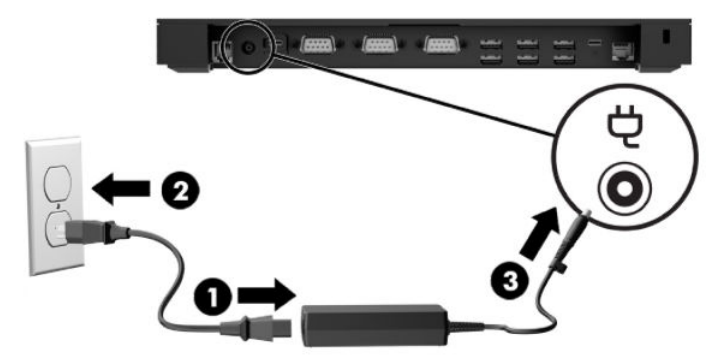

For å koble en strømadapter til mobilitetsystemet når det ikke er tilkoblet en I/U-tilkoblingsbase, kobler du strømadapteren til en jordet stikkontakt (1), og deretter strømadapterens USB Type C-kontakt til USB Type-Cstrømporten på undersiden av forankringens kolonne (2).

**WERK:** Bildet nedenfor vises med en stabilitetsbase.

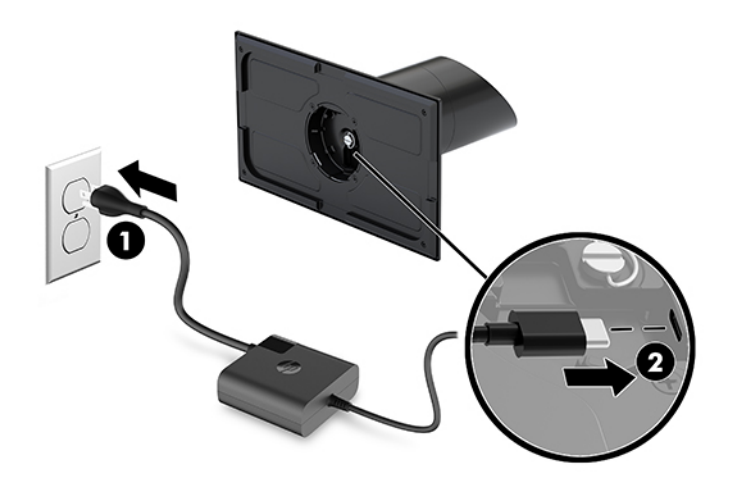

# <span id="page-14-0"></span>**Finne av/på-knappen på mobilitetshodeenheten**

Av/på-knappen finner du øverst på venstre kant av dekselet.

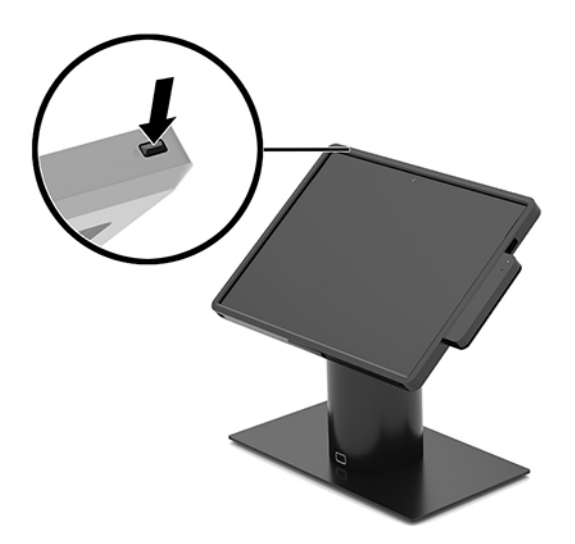

#### **Finne I/U-tilkoblingsbasens av-/på-knapp**

I/U-tilkoblingsbasens strømknapp finner man på undersiden av I/U-tilkoblingsbasen.

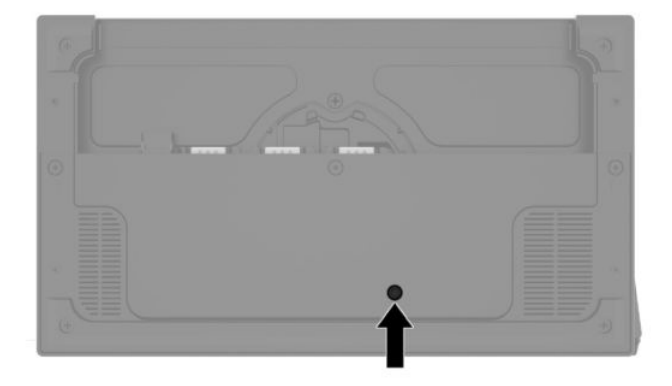

Mobilitetshodeenheten styrer I/U-tilkoblingsbasen. Når mobilitetshodeenheten er slått av, er også I/Utilkoblingsbasen slått av og strømmen er tilgjengelig kun fra I/U-tilkoblingsbasens USB Type-C-port som kobler til mobilitetshodeenheten. Denne porten forblir strømførende, slik at den kan fortsette å kommunisere med mobilitetshodeenheten og la I/U-tilkoblingsbasen slås på igjen når mobilitetshodeenheten slås på.

Etter at systemet er slått av, kan du trykke på av/på-knappen på undersiden av I/U-tilkoblingsbasen for å gjøre strøm tilgjengelig på I/U-tilkoblingsbaseportene mens mobilitetshodeenheten forblir slått av.

### <span id="page-15-0"></span>**Justere mobilitetshodeenheten**

Du kan vippe og svinge mobilitetshodeenheten, slik at du får en behagelig synsvinkel. Vinkelen kan angis til mellom 50° og 60°.

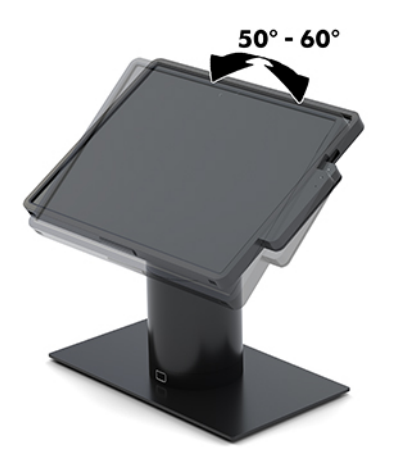

Mobilitetshodeenheten kan dreies 180° i hver retning.

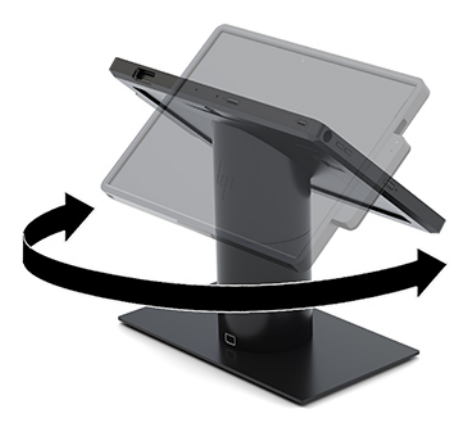

## <span id="page-16-0"></span>**Plassering av serienummer på mobilitetshodeenhet**

Hver mobilitetshodeenhet har et unikt serienummer og en produkt-ID-nummer som står oppgitt på utsiden av mobilitetshodeenheten. Sørg for å ha disse numrene tilgjengelige når du kontakter kundeservice for assistanse.

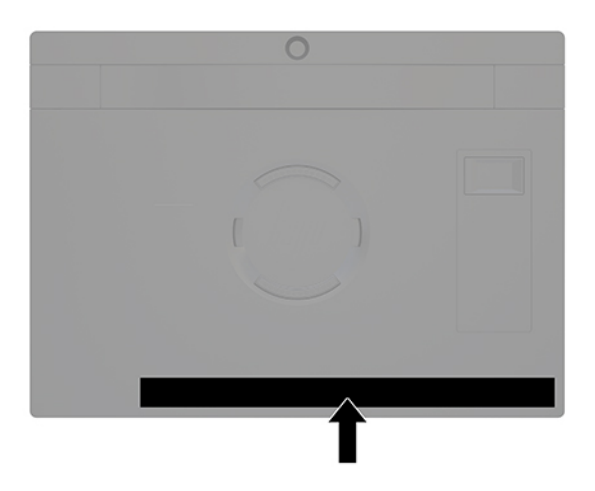

### **Plassering av I/U-tilkoblingsbasens serienummer**

Hver I/U-tilkoblingsbase har et unikt serienummer og et produkt-ID-nummer som står oppgitt på utsiden av I/U-tilkoblingsbasen. Sørg for å ha disse numrene tilgjengelige når du kontakter kundeservice for assistanse.

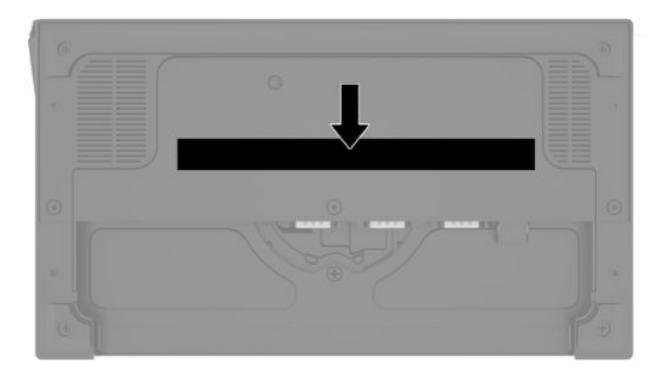

Forskriftsinformasjon er plassert i festeplaten. Sett på igjen festeplaten hvis den er fjernet.

# <span id="page-17-0"></span>**2** Kabelrutingskonfigurasjoner

# **Kabelmatrise for HP Engage Go Convertible System**

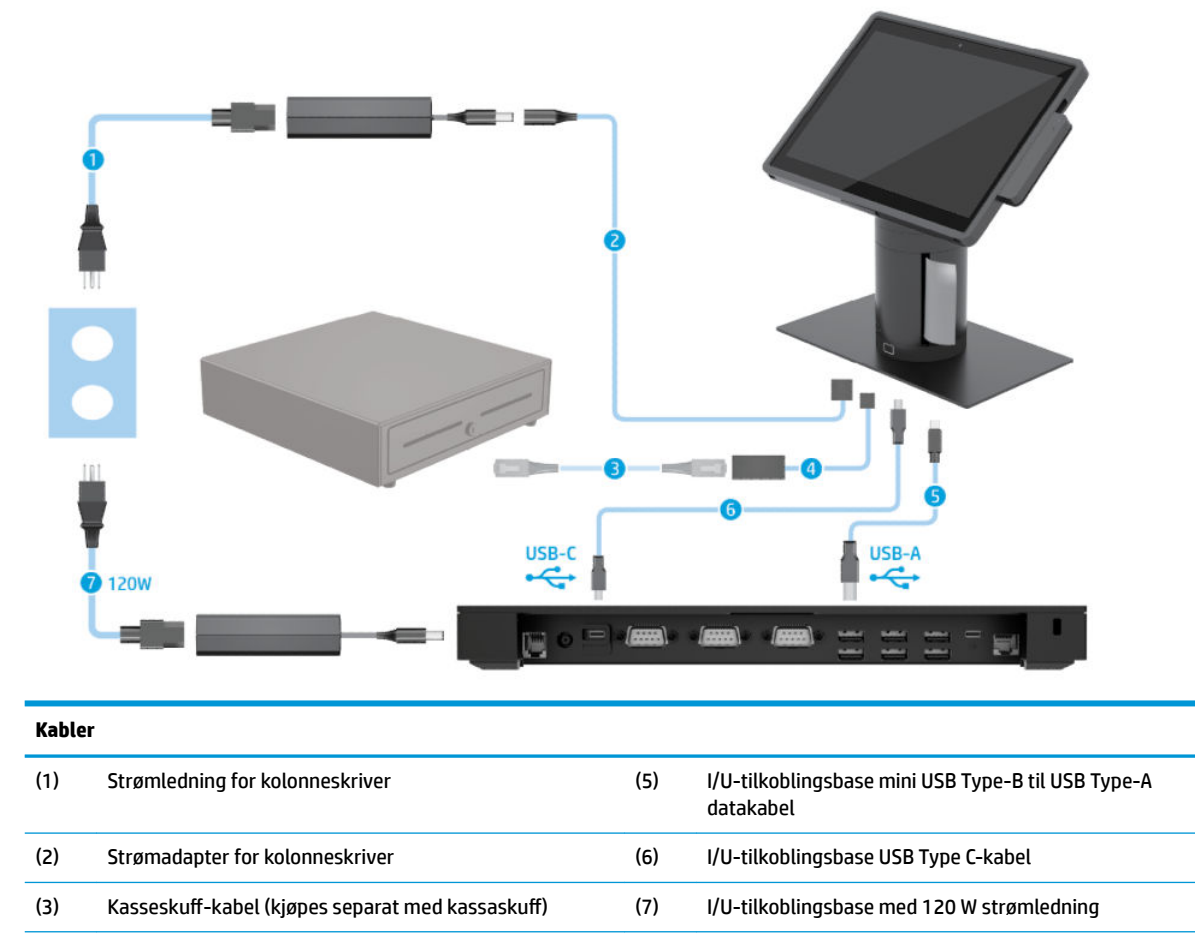

(4) Kolonneskriver kasseskuff-kabel

#### <span id="page-18-0"></span>**Kabelmatrise for HP Engage Go Convertible System med integrert kolonneskriver og avansert I/U-tilkoblingsbase**

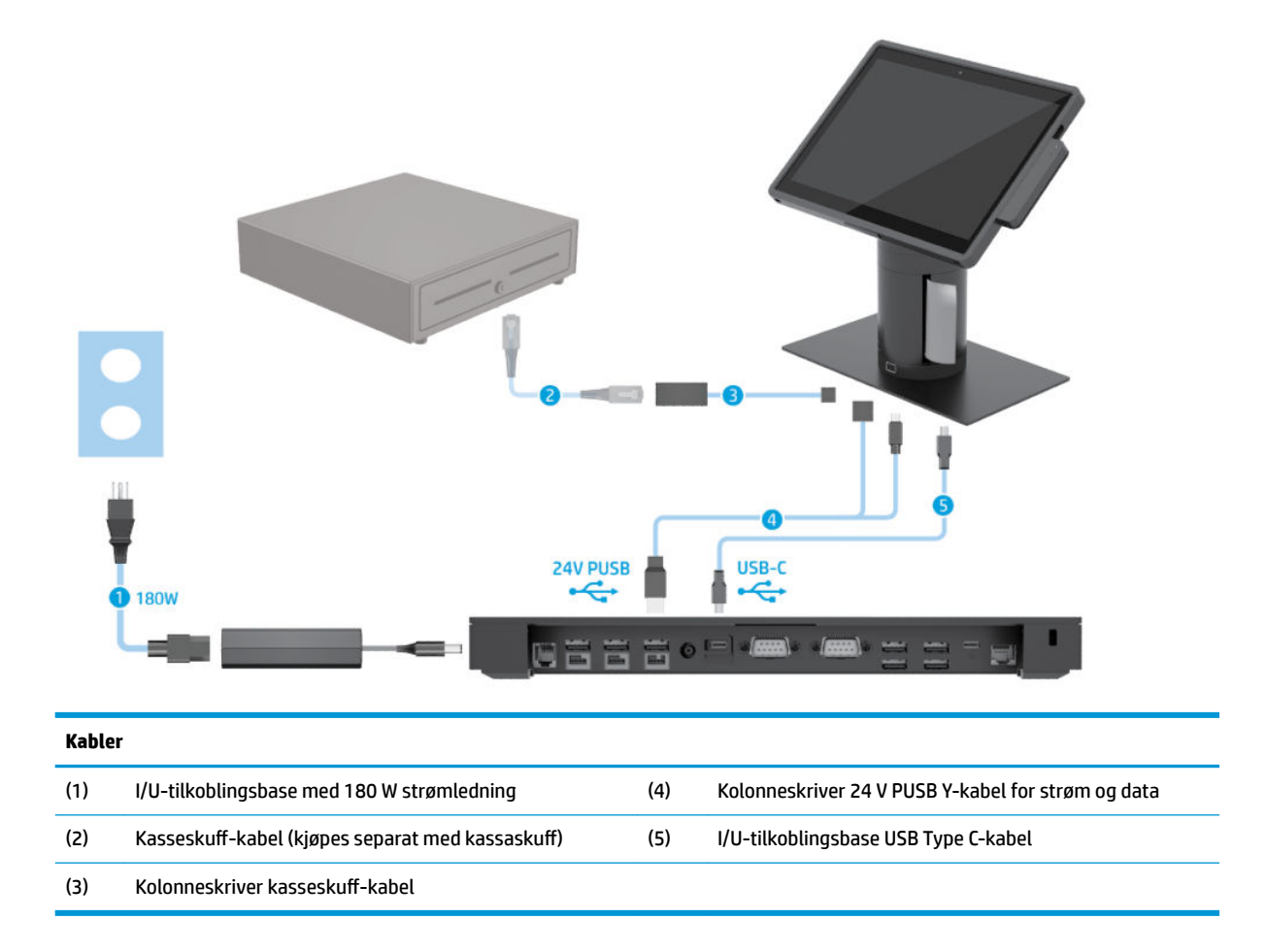

### <span id="page-19-0"></span>**Kabelmatrise for HP Engage Go Convertible System uten I/Utilkoblingsbase**

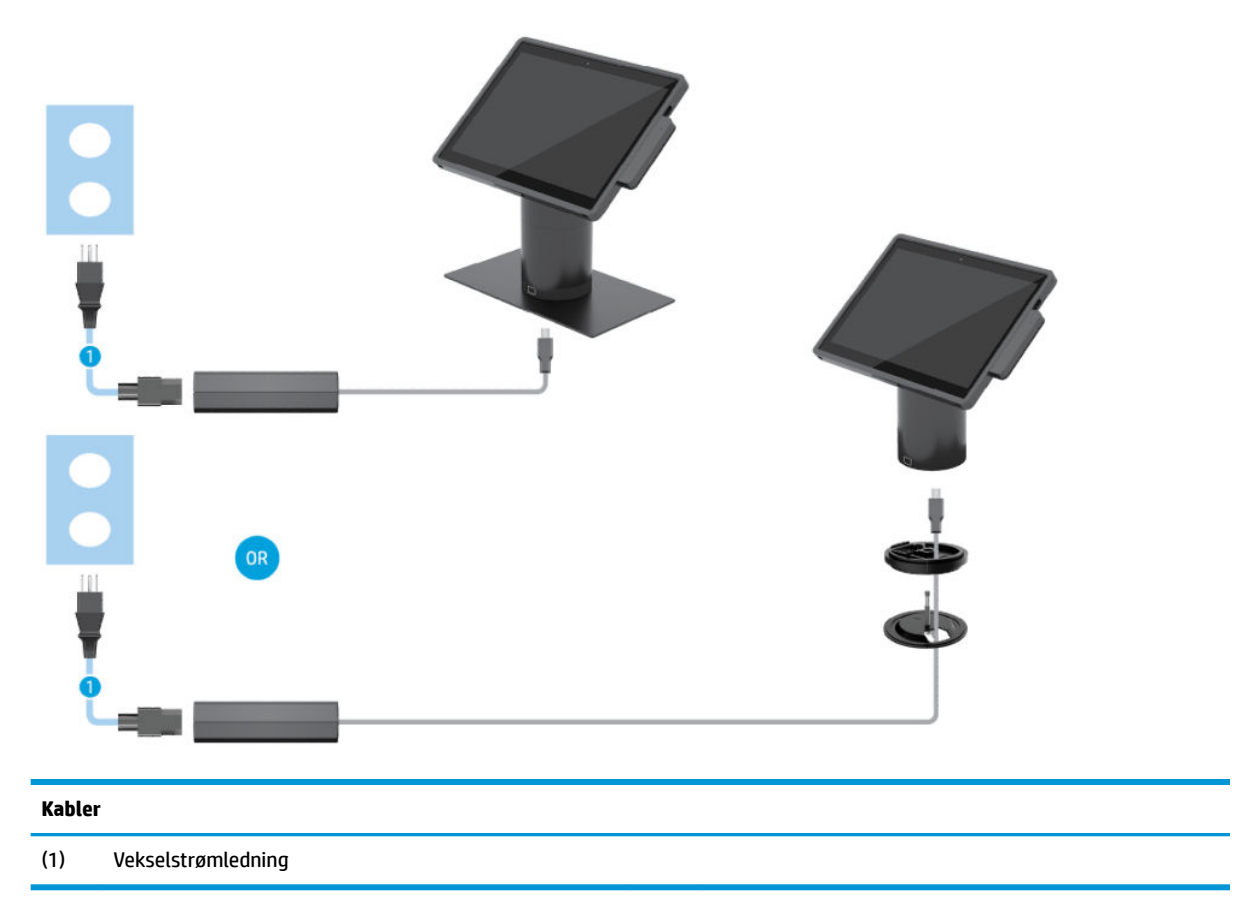

#### <span id="page-20-0"></span>**Kabelmatrise for HP Engage Go Convertible System med I/Utilkoblingsbase**

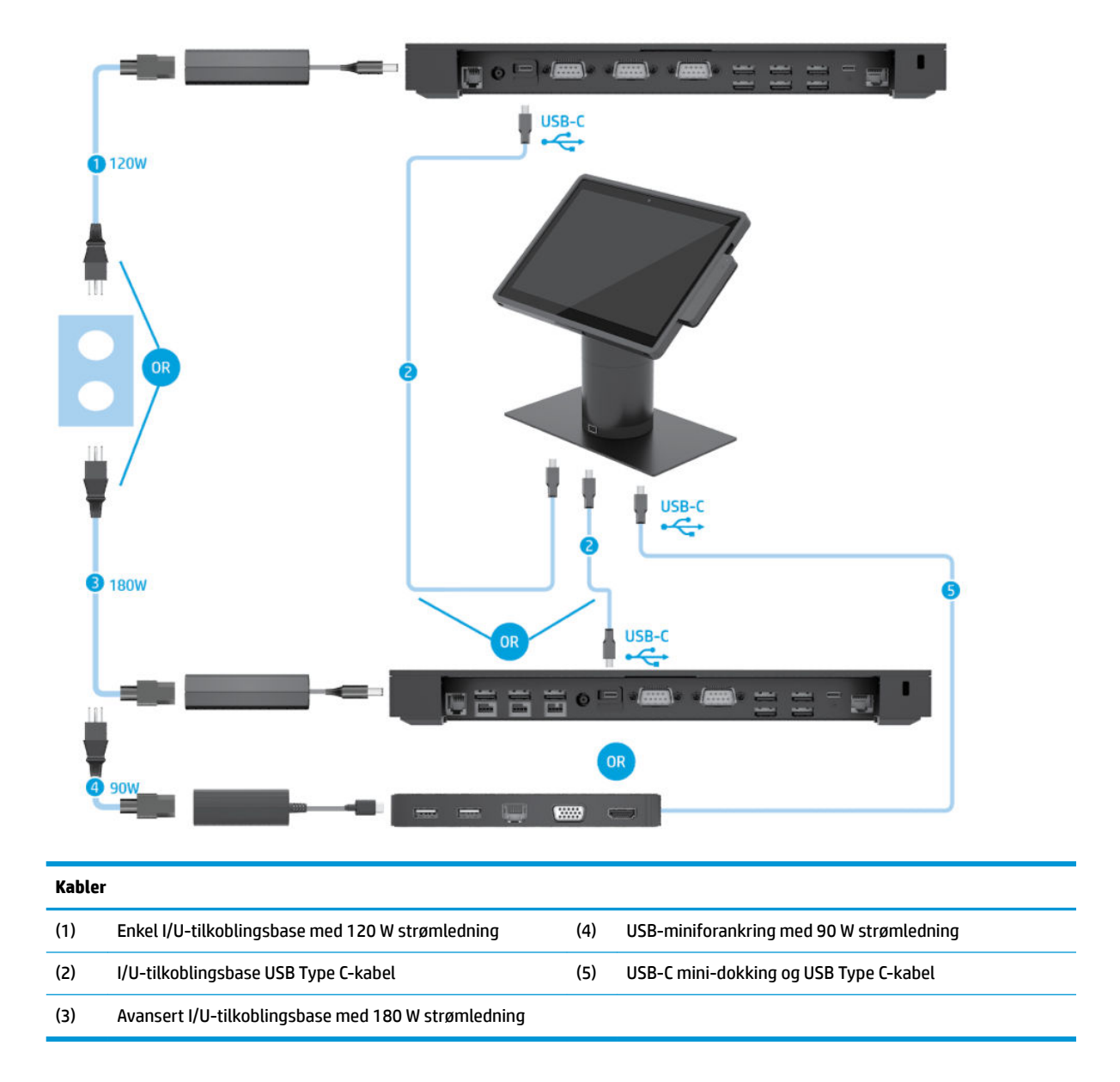

**MERK:** I Europa selges USB-C minidokkingen kun som et ettermarkeds tilleggsutstyrssett. I alle andre områder selges USB-C minidokkingen som et drop-in-box-alternativ.

#### <span id="page-21-0"></span>**Kabelmatrise for HP Engage Go Convertible System med enkel I/U-tilkoblingsbase og frittstående skriver**

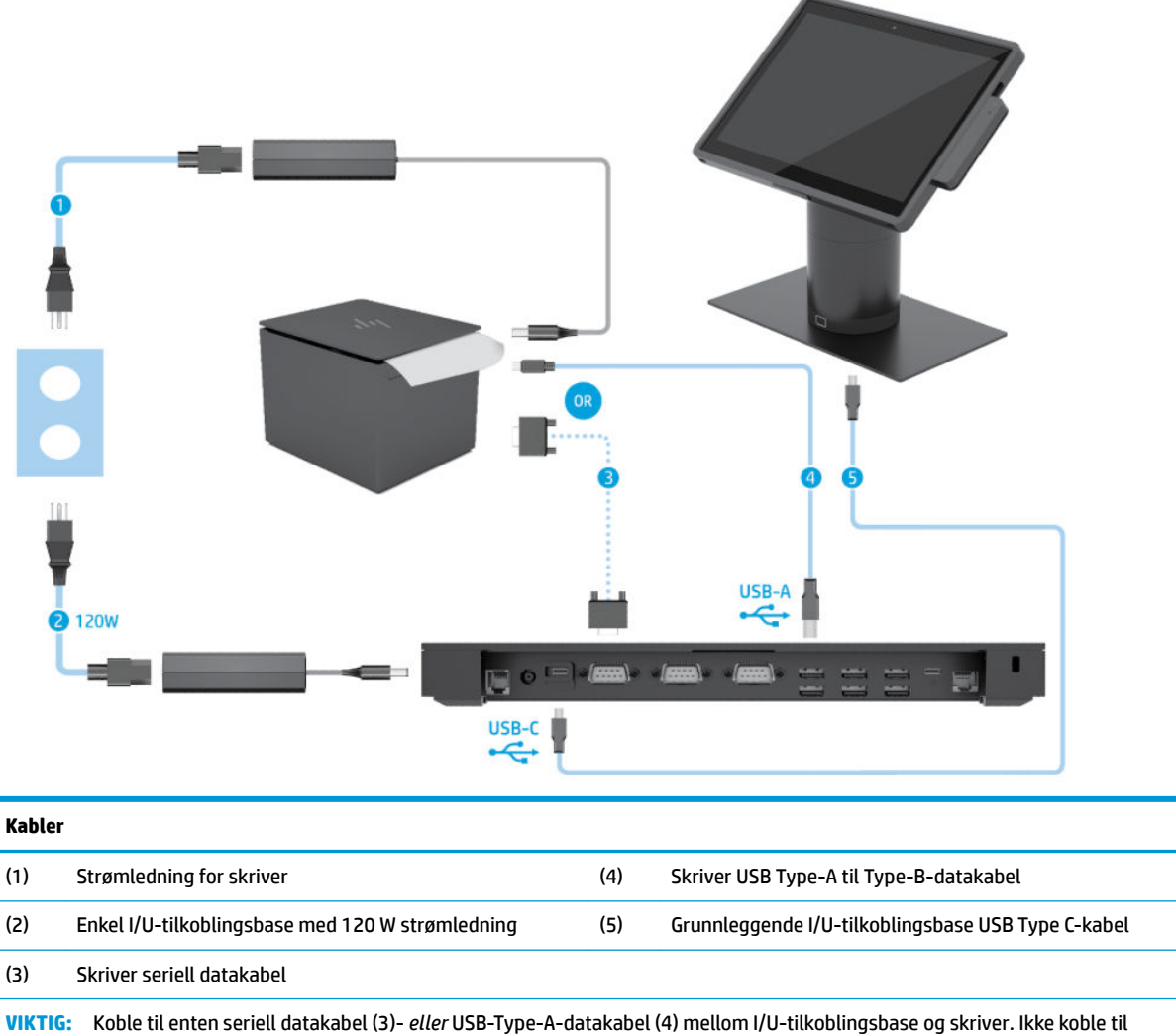

begge deler.

#### <span id="page-22-0"></span>**Kabelmatrise for HP Engage Go Convertible System med avansert I/U-tilkoblingsbase og frittstående skriver**

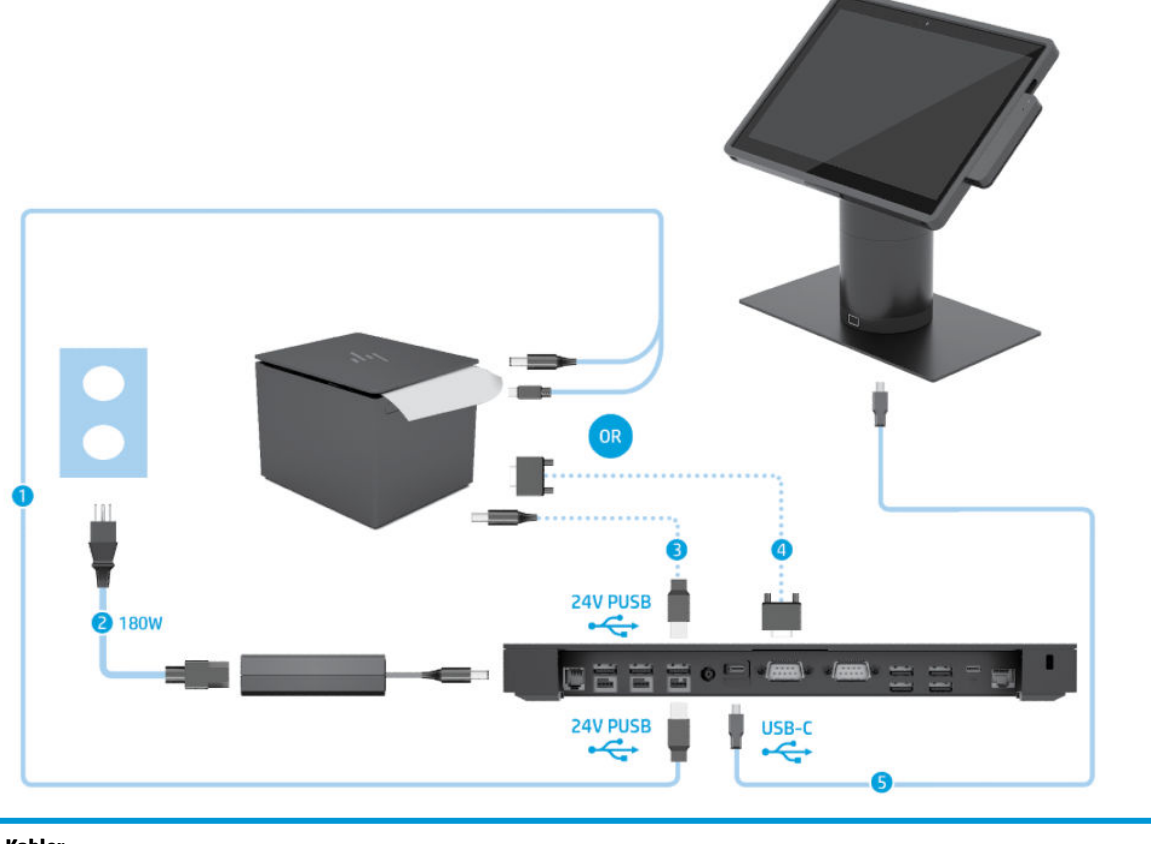

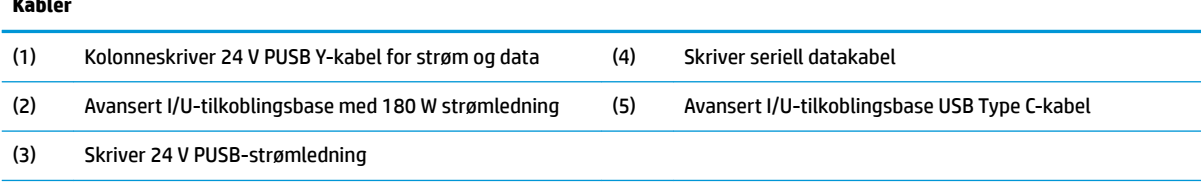

**VIKTIG:** Koble til enten 24 V PUSB Y-kabel for strøm og data (1) *eller* 24 V PUSB-strømkabel (3) og seriell datakabel (4) mellom I/Utilkoblingsbasen og skriveren. Ikke koble til alle tre.

# <span id="page-23-0"></span>**3 Konfigurasjoner for maskinvare og oppgraderinger**

### **Advarsler og forholdsregler**

Før du utfører oppgraderinger må du lese alle aktuelle instruksjoner, forsiktighetsregler og advarsler i denne håndboken.

ADVARSEL: Slik reduserer du faren for personskade forårsaket av elektrisk støt, varme overflater eller brann:

Koble strømkabelen fra stikkontakten før du fjerner kabinettet. Inneholder ladede deler.

La de interne systemkomponentene kjøle seg ned før du berører dem.

Sett på plass kabinettet igjen og sikre det før du kobler til strømmen igjen.

Ikke koble telekommunikasjons- eller telefonkontakter til kontrollere for nettverksgrensesnitt (NIC).

Ikke deaktiver jordingen i strømledningen. Jordingen er en viktig sikkerhetsfunksjon.

Sett vekselstrømledningen i en jordet stikkontakt som er lett tilgjengelig til enhver tid.

Av sikkerhetsmessige grunner skal det ikke plasseres noe på strømledningene eller -kablene. Plasser dem slik at ingen ved et uhell kan tråkke på eller snuble over dem. Ikke dra i ledninger eller kabler. Ta tak i støpselet når du trekker støpselet ut av stikkontakten.

Les *Håndboken Sikkerhet og komfort* for å redusere faren for alvorlig skade. Den beskriver riktig oppsett av arbeidsstasjonen, og gir retningslinjer for arbeidsstillinger og arbeidsvaner for økt komfort og redusert risiko for skader. Du finner også sikkerhetsinformasjon ved bruk av elektrisk og mekanisk utstyr. Denne veiledningen finner du på Internett, <http://www.hp.com/ergo>.

**VIKTIG:** Statisk elektrisitet kan skade elektriske komponenter i systemet eller tilleggsutstyret. Før du begynner på disse prosedyrene, må du passe på at du har utladet eventuell statisk elektrisitet ved å berøre en jordet metallgjenstand. Se [Elektrostatisk utladning på side 41](#page-48-0) for å få mer informasjon.

Når systemet er koblet til en strømkilde, er det alltid spenning på hovedkortet. Du må koble strømledningen fra strømkilden før du åpner systemet, for å unngå skade på de interne komponentene.

### **Låse og låse opp mobilitetshodeenheten**

Mobilitetshodeenheten låses automatisk til forankringen når den er tilkoblet. For å låse opp mobilitetshodeenheten trykker du på låsens utløserknapp på fremsiden av forankringskolonnen.

Det finnes to godkjenningsmetoder som kan brukes for å låse opp mobilitetshodeenheten. Godkjenningsmetodene kan konfigureres ved hjelp av HP SureLock-veiviseren.

- **Windows®-brukergodkjenning** en gruppe kan defineres som tillater at brukere som tilhører gruppen, kan låse opp mobilitetshodeenheten basert på deres påloggingspassord for Windows.
- **PIN-kodegodkjenning** en PIN-kode kreves for å låse opp mobilitetshodeenheten.

**MERK:** Du kan også bruke begge godkjenningsmetodene eller ingen av dem, for å låse opp mobilitetshodeenheten. Som standard kreves ingen godkjenningmetode.

<span id="page-24-0"></span>Lampen på forankringens utløserknapp angir låsestatusen.

- **Gul** mobilitetshodeenheten er låst og kan ikke låses opp uten riktig Windows-pålogging.
- **Hvit** mobilitetshodeenheten er låst og kan låses opp, men kan kreve en PIN-kode.
- **Grønn** mobilitetshodeenheten er låst opp og kan fjernes.

### **Feste mobilitetshodeenheten til forankringen**

Innrett baksiden av mobilitetshodeenheten med toppen av forankringskolonnen, og plasser mobilitetshodeenheten på forankringen. Mobilitetshodeenheten låses automatisk til forankringen når den er tilkoblet.

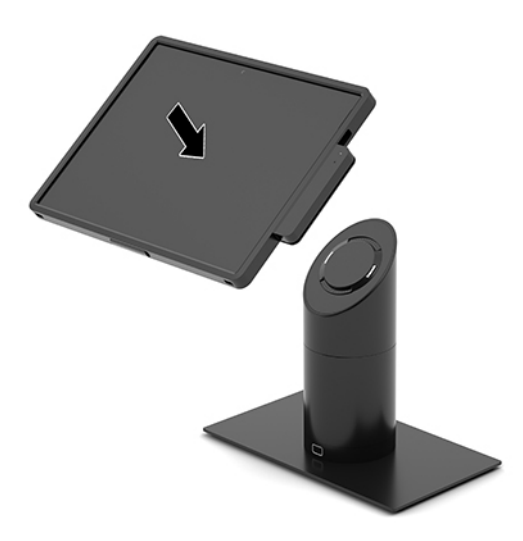

### **Fjerne mobilitetshodeenheten fra forankringen**

Trykk på utløserknappen for låsen (1) på fremsiden av forankringskolonnen, og løft mobilitetshodeenheten (2) av forankringen.

**MERK:** Systemet kan kreve en PIN-kode for å låse opp mobilitetshodeenheten fra forankringen. Se Låse og [låse opp mobilitetshodeenheten på side 16.](#page-23-0)

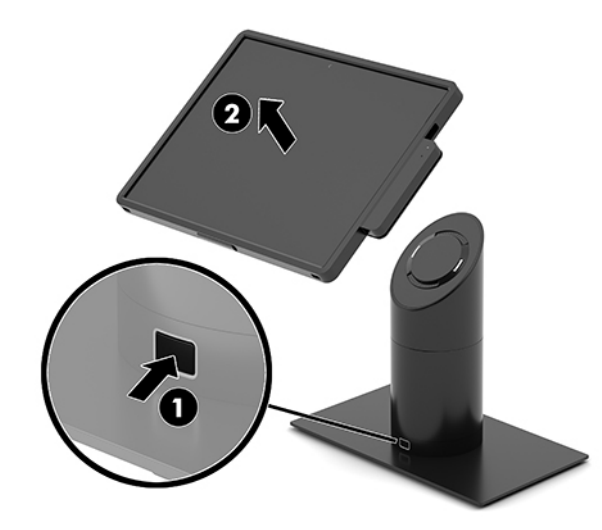

### <span id="page-25-0"></span>**Feste integrert MSR til mobilitetshodeenheten**

Bærevesken må installeres på mobilitetshodeenheten for å feste en integrert MSR.

- **1.** Slå av mobilitetssystemet på riktig måte via operativsystemet, og slå av eventuelle eksterne enheter.
- **2.** Koble strømledningen fra mobilitetssystemet.
- **VIKTIG:** Det er alltid spenning på hovedkortet så lenge systemet er koblet til en aktiv stikkontakt, uavhengig av om systemet er slått på eller ikke. Du må koble fra strømledningen og vente om lag 30 sekunder på at strømmen tappes, for å unngå skade på de interne komponentene.
- **3.** Koble magnetstripeleseren til den nederste USB Type-C-porten på høyre side av mobilitetshodeenheten. Pass på at du trykker MSR godt inn, slik at klipsene på siden av magnetstripeleseren klikker på plass.

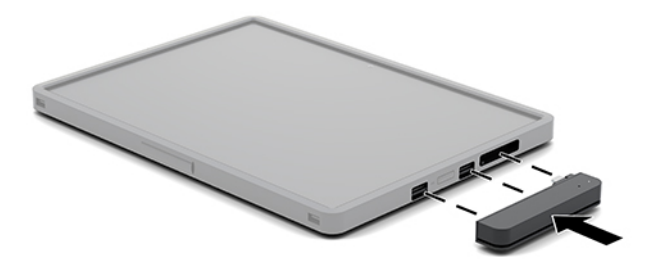

#### **Fjerne en integrert magnetstripeleser fra mobilitetshodeenheten**

- **1.** Slå av mobilitetssystemet på riktig måte via operativsystemet, og slå av eventuelle eksterne enheter.
- **2.** Koble strømledningen fra mobilitetssystemet.
- **VIKTIG:** Det er alltid spenning på hovedkortet så lenge systemet er koblet til en aktiv stikkontakt, uavhengig av om systemet er slått på eller ikke. Du må koble fra strømledningen og vente om lag 30 sekunder på at strømmen tappes for å unngå skade på systemets interne komponenter.
- **3.** Trykk ned toppen av MSR (1) med tomlene, og vipp så MSR-en (2) litt opp og trekk den ut (3) av USB Type C-porten og klemmene.

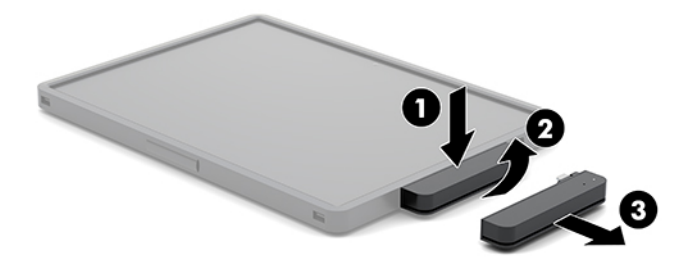

### **Feste bærevesken til mobilitetshodeenheten**

Du kan bidra til å beskytte mobilitetshodeenheten fra tilfeldig misting og slag med den valgfrie bærevesken. Bærevesken lar deg også feste en skulderstropp for håndfri detaljhandel og legge til en magnetstripeleser (MSR).

- <span id="page-26-0"></span>**1.** Fjern mobilitetshodeenheten fra forankringen hvis den er festet.
- **2.** Skyv høyre side av mobilitetshodeenheten (1) inn i sporet på høyre side av bærevesken (1), og trykk så ett hjørne av venstre side på mobilitetshodeenheten (2) inn i bærevesken. Trykk deretter det andre hjørnet av mobilitetshodeenheten (3) inn i bærevesken.

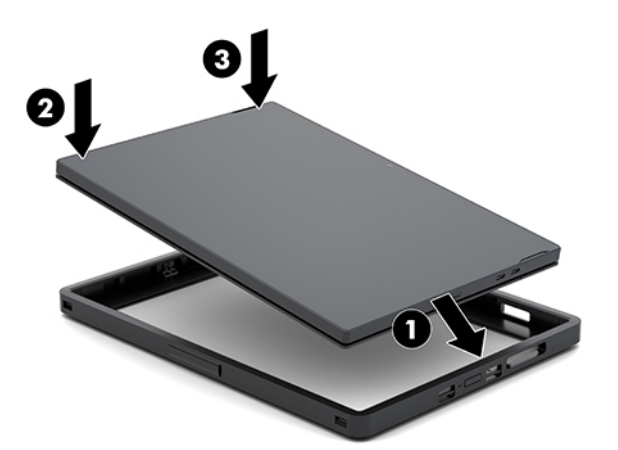

### **Fjerne bærevesken fra mobilitetshodeenheten**

- **1.** Fjern mobilitetshodeenheten fra forankringen hvis den er festet.
- **2.** Fjern magnetstripeleseren fra mobilitetshodeenheten hvis den er tilkoblet.
- **3.** Trekk ett hjørne på venstre side av mobilitetshodeenheten (1) ut av bærevesken, og trekk så det andre hjørnet på venstre side av mobilitetshodeenheten (2) ut av bærevesken. Skyv så høyre side av mobilitetshodeenheten (3) ut av bærevesken.

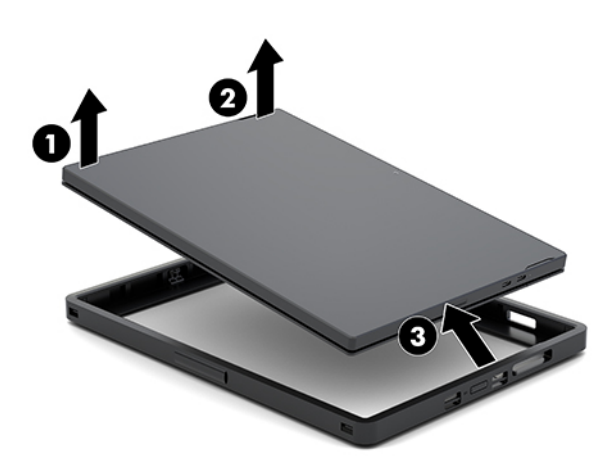

## **Bytte håndstropp på mobilitetshodeenheten**

Følg fremgangsmåten nedenfor hvis du må bytte den integrerte håndstroppen på baksiden av mobilitetshodeenheten.

- **1.** Fjern mobilitetshodeenheten fra forankringen hvis den er festet.
- **2.** Slå av mobilitetshodeenheten på riktig måte via operativsystemet.
- **3.** Løft håndstroppen opp (1).

**4.** Hvis du vil fjerne håndstroppen, skyv skruedekslene (2) på hver side av stroppen tilbake og deretter opp. Ta så ut skruene (3) som fester stroppen til mobilitetshodeenheten.

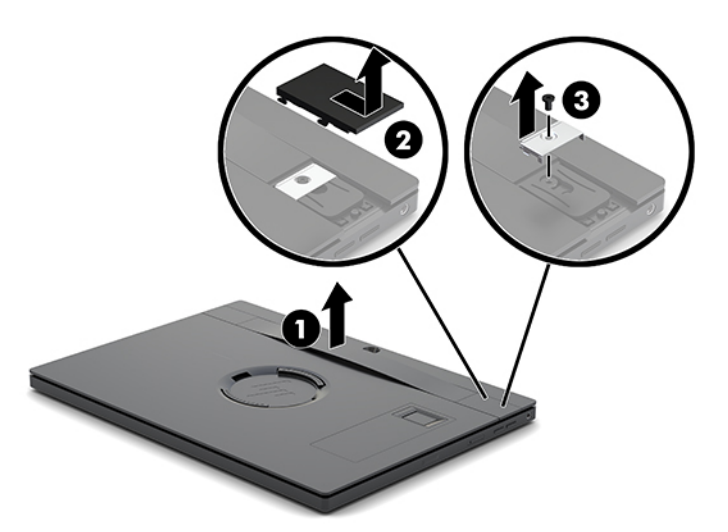

**5.** Hvis du vil feste den nye håndstroppen, fester du håndstroppen med skruene (1) på hver side av mobilitetshodeenheten. Sett så skruedekslene på plass igjen ved å trykke dekslene (2) ned på mobilitetshodeenheten og deretter skyve dem fremover.

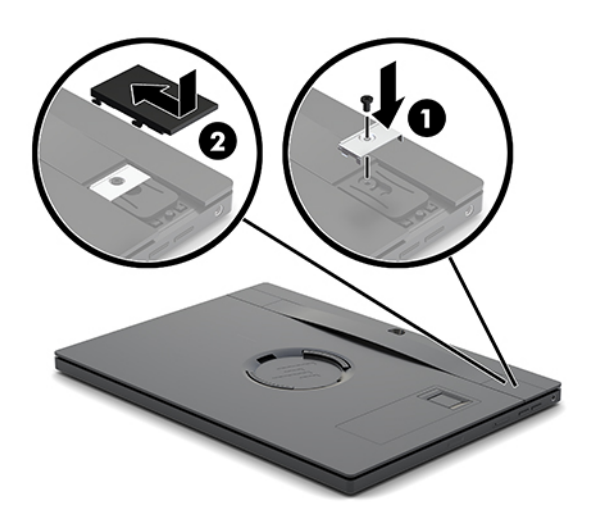

### <span id="page-28-0"></span>**Feste en I/U-tilkoblingsbase til HP Engage Go Convertible System**

Du kan koble en IU-tilkoblingsbase til bunnen av stabilitetsbasen for mobilitetsystemets forankring.

- **1.** Slå av mobilitetssystemet på riktig måte via operativsystemet, og slå av eventuelle eksterne enheter.
- **2.** Koble strømledningene fra mobilitetssystemet og I/U-tilkoblingsbasen.
- **VIKTIG:** Det er alltid spenning på hovedkortet så lenge systemet er koblet til en aktiv stikkontakt, uavhengig av om systemet er slått på eller ikke. Du må koble fra strømledningen og vente om lag 30 sekunder på at strømmen tappes, for å unngå skade på de interne komponentene.
- **3.** Ta av dekselet på I/U-tilkoblingsbasen ved å fjerne de fire skruene på undersiden av I/Utilkoblingsbasen (1), og løft deretter dekselet av I/U-tilkoblingsbasen (2).

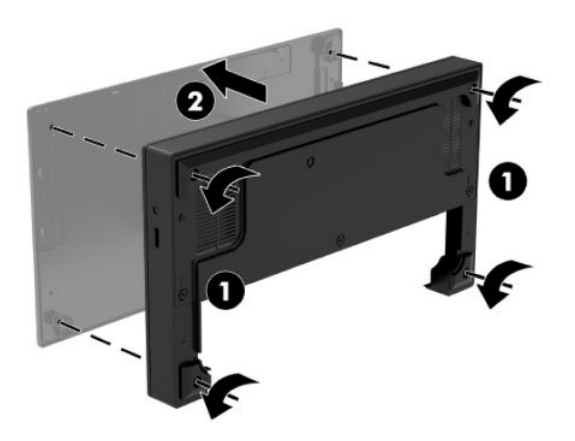

**4.** Koble USB Type-C-strømledningen til USB Type-C-porten på undersiden av forankringskolonnen.

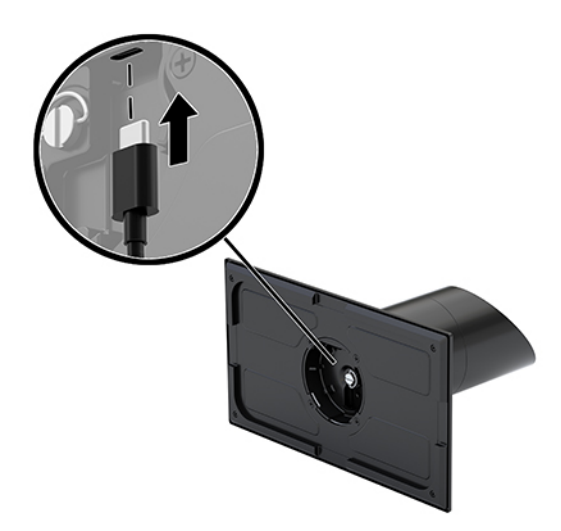

**5.** Plasser I/U-tilkoblingsbasen på bunnen av forankringens stabilitetsbase (1) og stram de fire skruene på undersiden av I/U-tilkoblingsbasen (2) for å sikre I/U-tilkoblingsbasen til forankringen. Kontroller at USB Type-C-strømkabelen blir ført gjennom sprekken mellom baksiden av I/U-tilkoblingsbasen og forankringskolonnen.

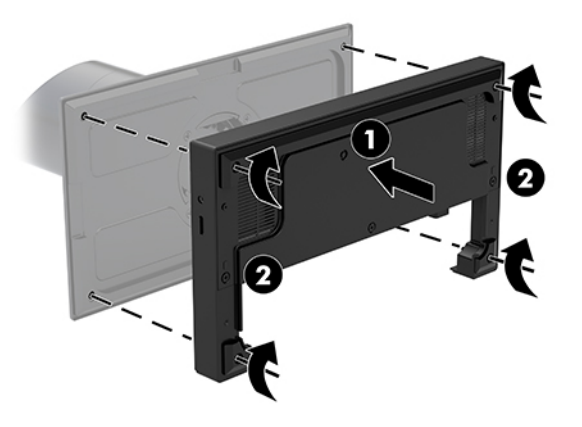

**6.** For å koble til, og sikre USB Type-C-strømkabelen, fest ledningfestet til kabelen (1), sett inn kabelstroppen i skruehullet (2) under USB Type-C-porten på huben, og skyv deretter ledningfestet på kabelen og koble kabelen til kontakten (3).

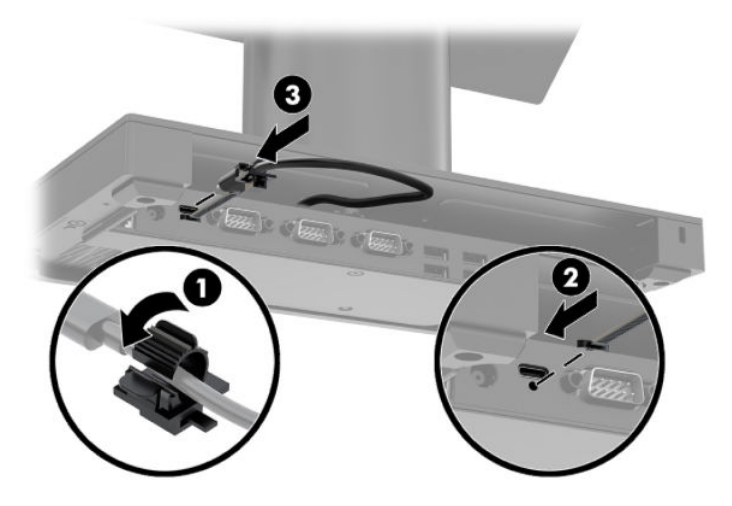

**7.** Koble I/U-tilkoblingsbasens strømadapter til I/U-tilkoblingsbasen og en jordet stikkontakt. Se [Koble til](#page-13-0)  [en strømadapter på side 6](#page-13-0).

### <span id="page-30-0"></span>**Koble en frittstående I/U-tilkoblingsbase til HP Engage Go Convertible System**

- **1.** Slå av mobilitetssystemet på riktig måte via operativsystemet, og slå av eventuelle eksterne enheter.
- **2.** Koble strømledningene fra mobilitetssystemet og I/U-tilkoblingsbasen.
- **VIKTIG:** Det er alltid spenning på hovedkortet så lenge systemet er koblet til en aktiv stikkontakt, uavhengig av om systemet er slått på eller ikke. Du må koble fra strømledningen og vente om lag 30 sekunder på at strømmen tappes, for å unngå skade på de interne komponentene.
- **3.** Koble USB Type-C-strømkabelen til USB Type-C-porten på undersiden av forankringskolonnen og til USB Type-C-strømporten på I/U-tilkoblingsbasen.

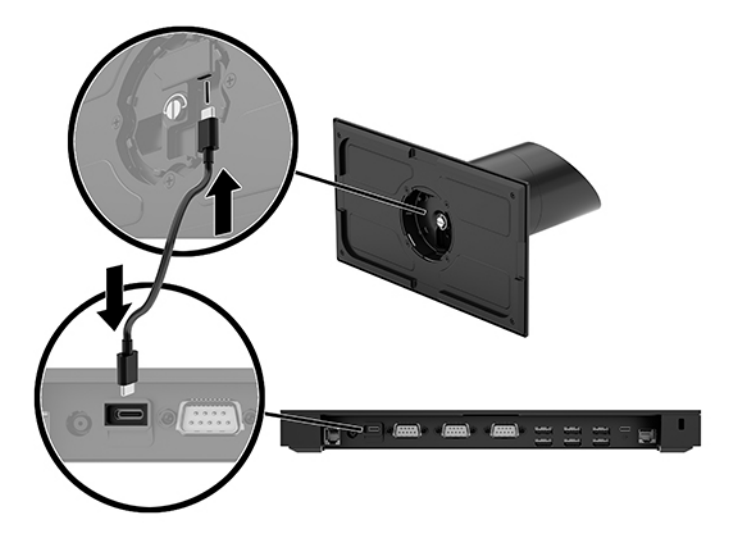

**4.** Koble I/U-tilkoblingsbasens strømforsyning til I/U-tilkoblingsbaseb og en jordet stikkontakt. Se [Koble til](#page-13-0)  [en strømadapter på side 6](#page-13-0).

### **Konfigurere I/U-tilkoblingsbasens strømforsynte serielle porter**

Serieportene kan konfigureres som standard (uten strøm) eller strømførende serieporter. Noen enheter bruker en strømførende serieport. Hvis serieporten er konfigurert som en strømførende port, vil ikke enheter som støtter et strømførende serieportgrensesnitt kreve eksterne strømkilder.

**VIKTIG:** Systemet må være slått av før du kobler deg til eller kobler fra seriell port-enheter.

**WERK:** I/U-tilkoblingsbasen leveres med alle serielle porter konfigurert i ikke-strømforsynte serielle modus (0 volt) som standard.

Det finnes tre spenningsinnstillinger for hver seriell port.

- 0 volt
- 5 volt
- 12 volt

Slik endrer du spenningsinnstillingene for en strømførende serieport:

- **1.** Slå av mobilitetssystemet på riktig måte via operativsystemet, og slå av eventuelle eksterne enheter.
- **2.** Koble fra strømledningen og alle eksterne enheter fra I/U-tilkoblingsbasen.
- **VIKTIG:** Uavhengig av om datamaskinen er slått på eller av vil det alltid være spenning på hovedkortet så lenge systemet er koblet til en aktiv stikkontakt. Du må koble fra strømledningen og vente om lag 30 sekunder på at strømmen tappes for å unngå skade på de interne komponentene.
- **3.** Fjern de fire skruene på undersiden av I/U-tilkoblingsbasen (1) som fester den nederste platen til I/Utilkoblingsbasen, og fjern deretter den nederste platen fra I/U-tilkoblingsbasen (2).

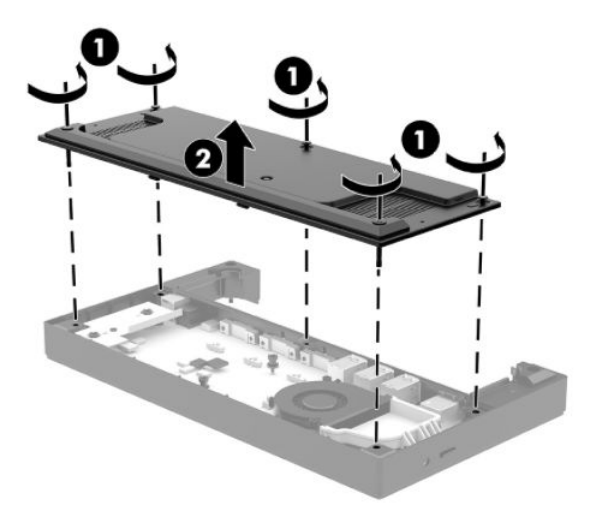

**4.** Juster spenningsvalgbryteren bak hver serieport til passende innstilling.

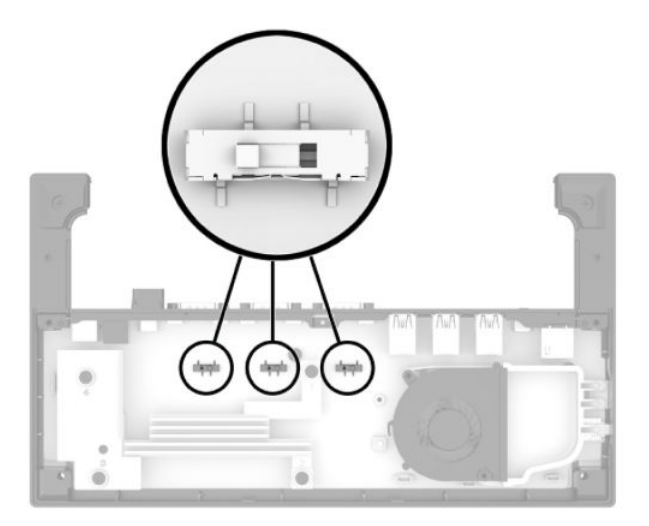

<span id="page-32-0"></span>**5.** Plasser den nederste platen på I/U-tilkoblingsbasen (1), og sikre platen til I/U-tilkoblingsbasen med de fire skruene (2).

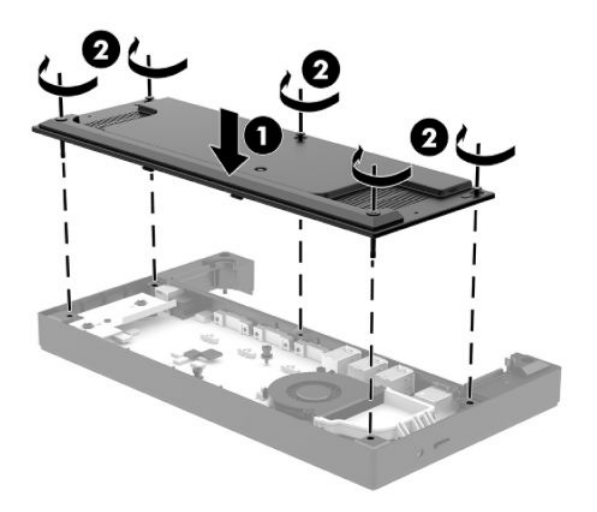

**6.** Koble til I/U-tilkoblingsbasens strømledning og eksterne enheter.

#### Koble en frittstående ekstra fingeravtrykkleser til I/U**tilkoblingsbasen**

Valgfri fingeravtrykksleser kan brukes frittstående eller den kan festes til I/U-tilkoblingsbasen. Følg fremgangsmåten nedenfor for å koble til en frittstående fingeravtr\kksleser til I/U-tilkoblingsbasen.

- **1.** Slå av mobilitetssystemet på riktig måte via operativsystemet, og slå av eventuelle eksterne enheter.
- **2.** Koble strømledningene fra mobilitetssystemet og I/U-tilkoblingsbasen.
- **VIKTIG:** Det er alltid spenning på hovedkortet så lenge systemet er koblet til en aktiv stikkontakt, uavhengig av om systemet er slått på eller ikke. Du må koble fra strømledningen og vente om lag 30 sekunder på at strømmen tappes, for å unngå skade på de interne komponentene.
- 3. Koble USB-kabelen til fingeravtrykksleseren (1) og trekk kabelen gjennom trekkekanalen (2) på fingeravtrykksleseren.

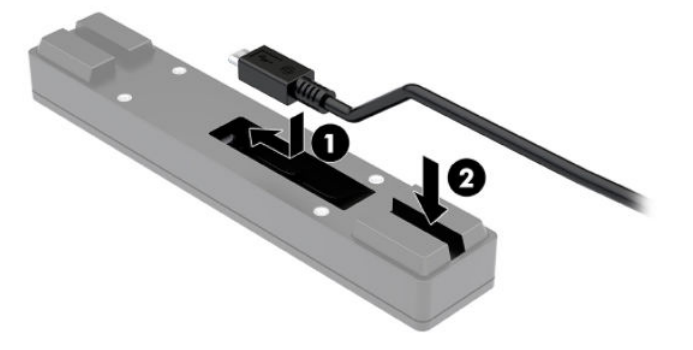

<span id="page-33-0"></span>**4.** Koble til fingeravtrykksleserens USB-kabel til en USB Type-A-port på I/U-tilkoblingsbasen.

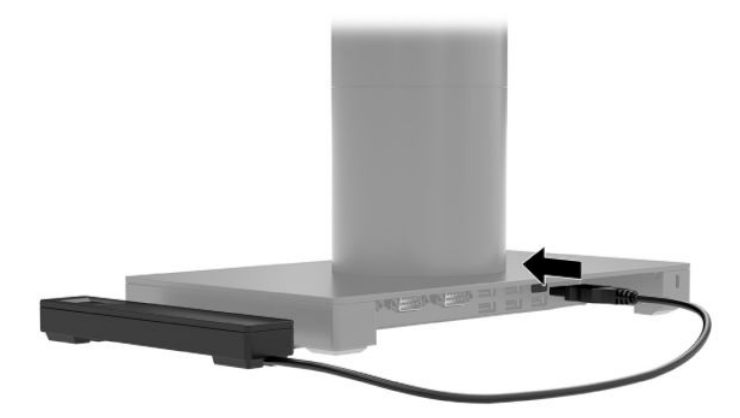

**5.** Koble I/U-tilkoblingsbasen og strømledninger til igjen.

#### **Feste en valgfri fingeravtrykksleser til I/U-tilkoblingsbasen**

Valgfri fingeravtr\kksleser kan brukes frittstående eller den kan festes til I/U-tilkoblingsbasen. Følg fremgangsmåten nedenfor for å feste fingeravtrykksleseren til I/U-tilkoblingsbasen.

- **MERK:** Du kan koble til fingeravtrykksleseren til en av sidene av I/U-tilkoblingsbasen, men hvis du fester på venstre side av I/U-tilkoblingsbasen, dekker fingeravtrykksleseren microSD-sporet og hodesettkontakten på I/U-tilkoblingsbasen.
	- **1.** Slå av mobilitetssystemet på riktig måte via operativsystemet, og slå av eventuelle eksterne enheter.
	- **2.** Koble strømledningene fra mobilitetssystemet og I/U-tilkoblingsbasen.
	- **VIKTIG:** Det er alltid spenning på hovedkortet så lenge systemet er koblet til en aktiv stikkontakt, uavhengig av om systemet er slått på eller ikke. Du må koble fra strømledningen og vente om lag 30 sekunder på at strømmen tappes, for å unngå skade på de interne komponentene.
	- **3.** Plasser fingeravtrykksleseren (1) på ekspansjonskortet (2), og fest deretter monteringsbraketten (3) og kabelklemmen (4) til fingeravtrykksleseren og ekspansjonskortet med de to skruene (5) som følger med fingeravtrykksleseren.

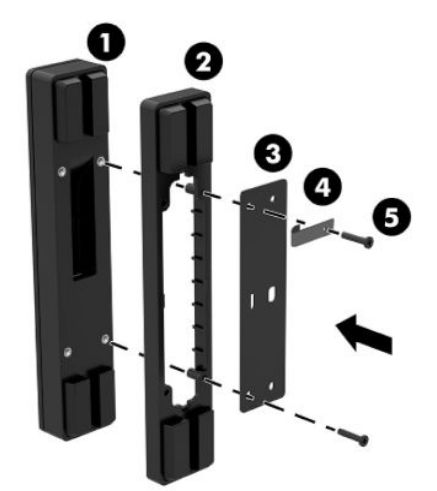

4. Koble USB-kabelen til fingeravtrykksleseren (1) og trekk kabelen under trekkeklemmen på fingeravtrykksleseren (2). Fjern monteringsskruen (3) fra undersiden av I/U-tilkoblingsbasen, og fest braketten på fingeravtr\kksleseren til undersiden av I/U-tilkoblingsbasen (4) ved hjelp av skruen som ble fjernet fra sokkelen og den korte skruen som følger med i settet.

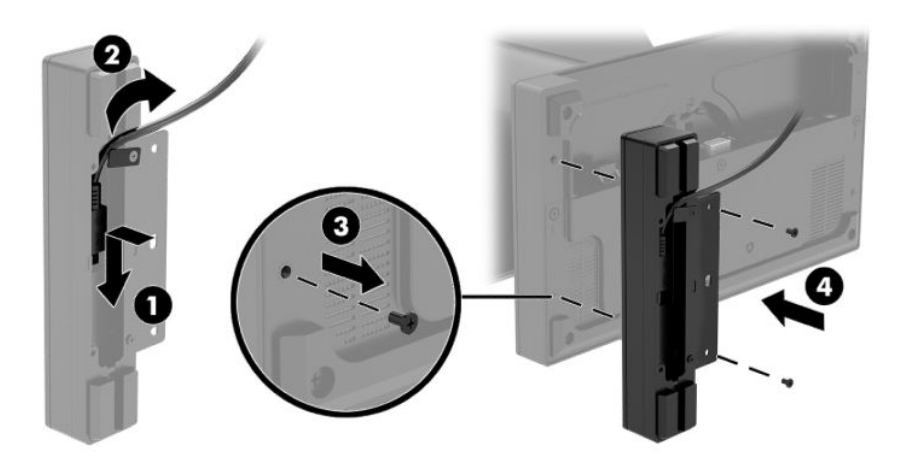

5. Koble til fingeravtrykksleserens kabel til en USB Type-A-port på I/U-tilkoblingsbasen.

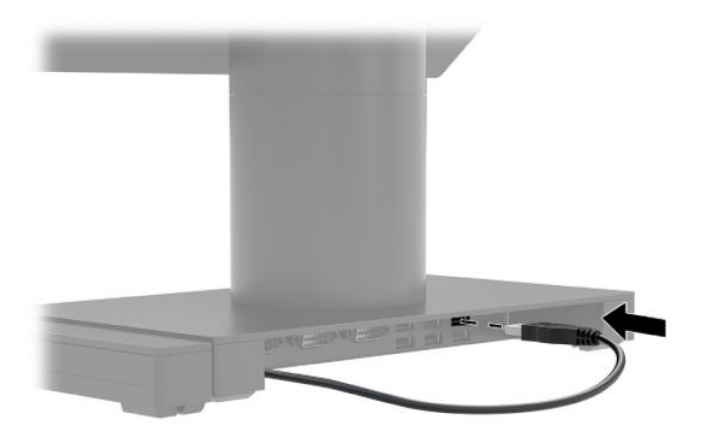

**6.** Koble I/U-tilkoblingsbasen og strømledninger til igjen.

## <span id="page-35-0"></span>**Montere HP Engage Go Convertible System på en bordplate**

Du kan bruke en valgfri bordplatemonteringsbrakett for å montere mobilitetsystemets kolonne til en bordplate.

- **MERK:** Monteringsbraketten krever et 80 mm hull i bordplaten. Tykkelsen på bordplaten må være 10 mm til 50 mm.
	- **1.** Hvis forankringens stabilitetsbase er festet til kolonnen, fjerner du skruen på undersiden av kolonnen (1) og deretter basen fra kolonnen (2).

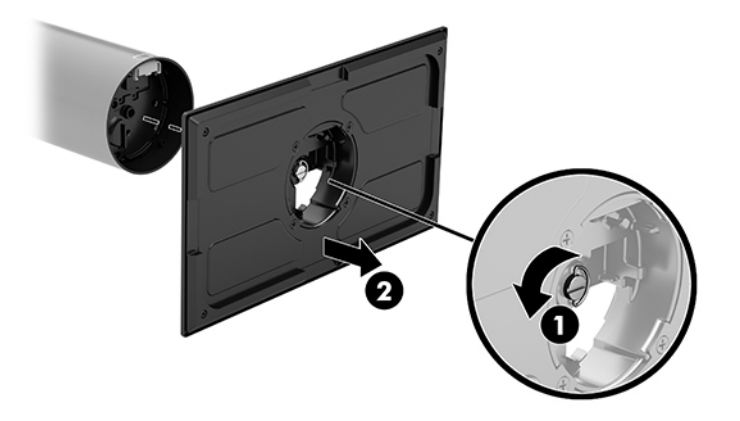

- **2.** Trekk kommunikasjonskablene gjennom trekkehullet på det øvre delen av monteringsbraketten (1) og fest kommunikasjonskablene på undersiden av kolonnen (2).
- **MERK:** Hvis kolonnen er en skriver, er det fire kabler å koble til. Hvis den ikke har en skriver, er det en kabel å koble til.

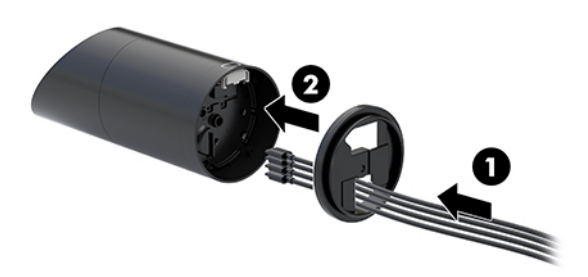

**3.** Hold den øvre del av monteringsbraketten mot undersiden av kolonnen, før kablene gjennom hullet i monteringsoverflaten, og plasser kolonnen over hullet på monteringsoverflaten.

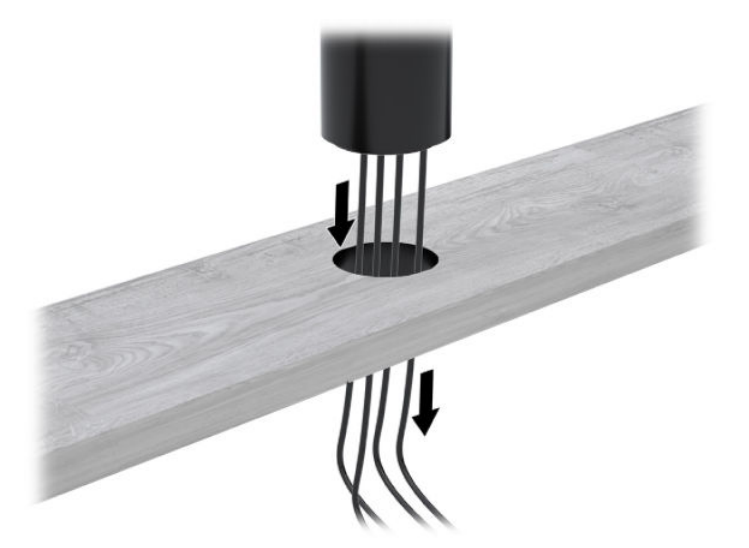

**4.** Nedre del av monteringsbraketten kan være rettet på to måter, avhengig av tykkelsen på monteringsoverflaten. Koble braketten til riktig for programmet før du fester den.

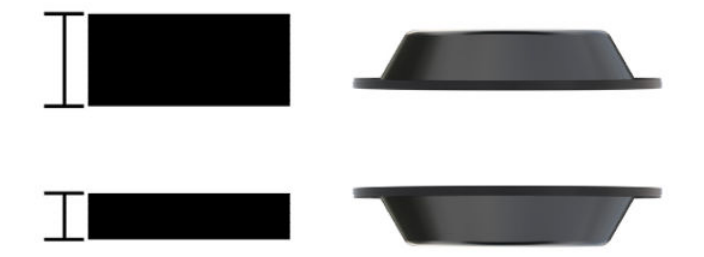

**5.** Trekk kablene gjennom hullet i nedre del av monteringsbraketten (1). Trykk monteringsbraketten mot undersiden av monteringsoverflaten (2), og sett deretter inn skruen (3) gjennom monteringsbraketten. Stram skruen (4) slik at skruen er satt helt inn i kolonnen, og fest vingemutteren (5) på skruen for å feste braketten til monteringsoverflaten.

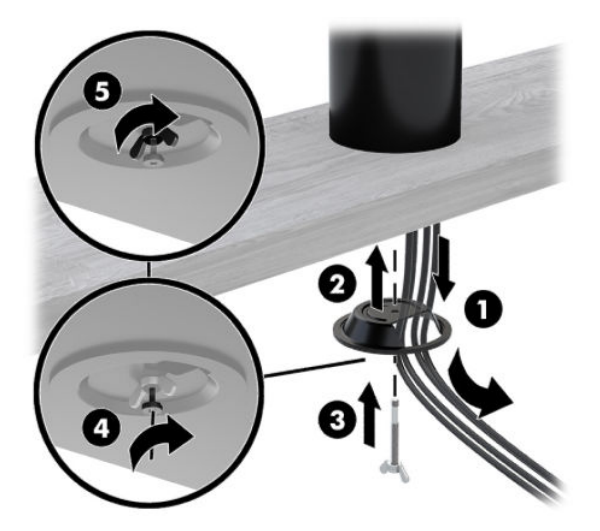

### <span id="page-37-0"></span>**Installere en kabellås for tyverisikring på I/U-tilkoblingsbasen**

Du kan feste I/U-tilkoblingsbasen til en fast gjenstand ved hjelp av en ekstra kabellås som er tilgjengelig fra HP. Sett tyverisikringskabellåsen inn i festet for tyverisikringskabel. Lås det deretter på plass med nøkkelen.

**MERK:** Kabellåsen for tyverisikring selges kun separat som et ettermarkeds tilleggsutstyrssett.

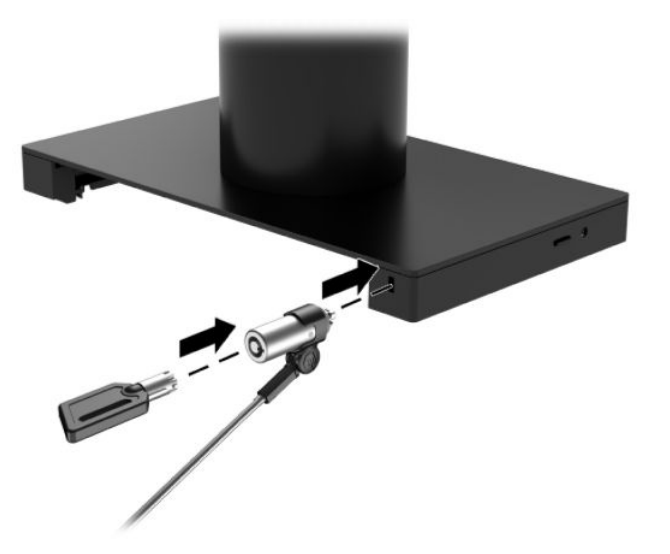

#### **Installere en kabellås for tyverisikring på HP Engage Go Convertible System-kolonnen**

Du kan feste I/U-tilkoblingsbasen til en fast gjenstand ved hjelp av en valgfri kabellås for tyverisikring og valgfri kabellåsforlenger, tilgjengelig fra HP.

- **MERK:** Kabellåsen for tyverisikring og valgfri kabellåsforlenger selges kun separat som ettermarkeds tilleggsutstyrssett.
	- **1.** Fjern skruen fra bunnen av kolonnen (1).
	- **2.** Fest tyverisikringskabelforlengelsen på undersiden av kolonen ved hjelp av innbruddssikker skrue (2) følger med tyverisikringskabelforlengelsen.

**3.** Fest den andre enden av kabellåsforlengeren med en kabellås for tyverisikring (3), og lås den deretter på plass med nøkkelen.

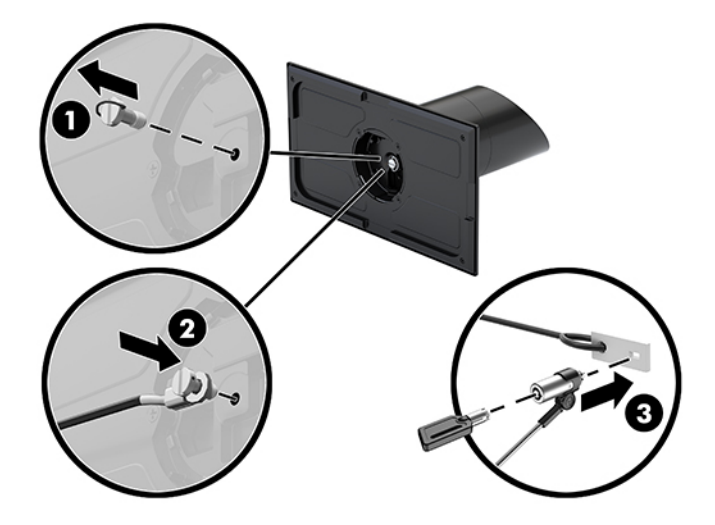

# <span id="page-39-0"></span>**4 Bruke kolonneskriveren**

Kolonneskriveren er en valgfri komponent som kan følge med systemet.

## **Standardfunksjoner**

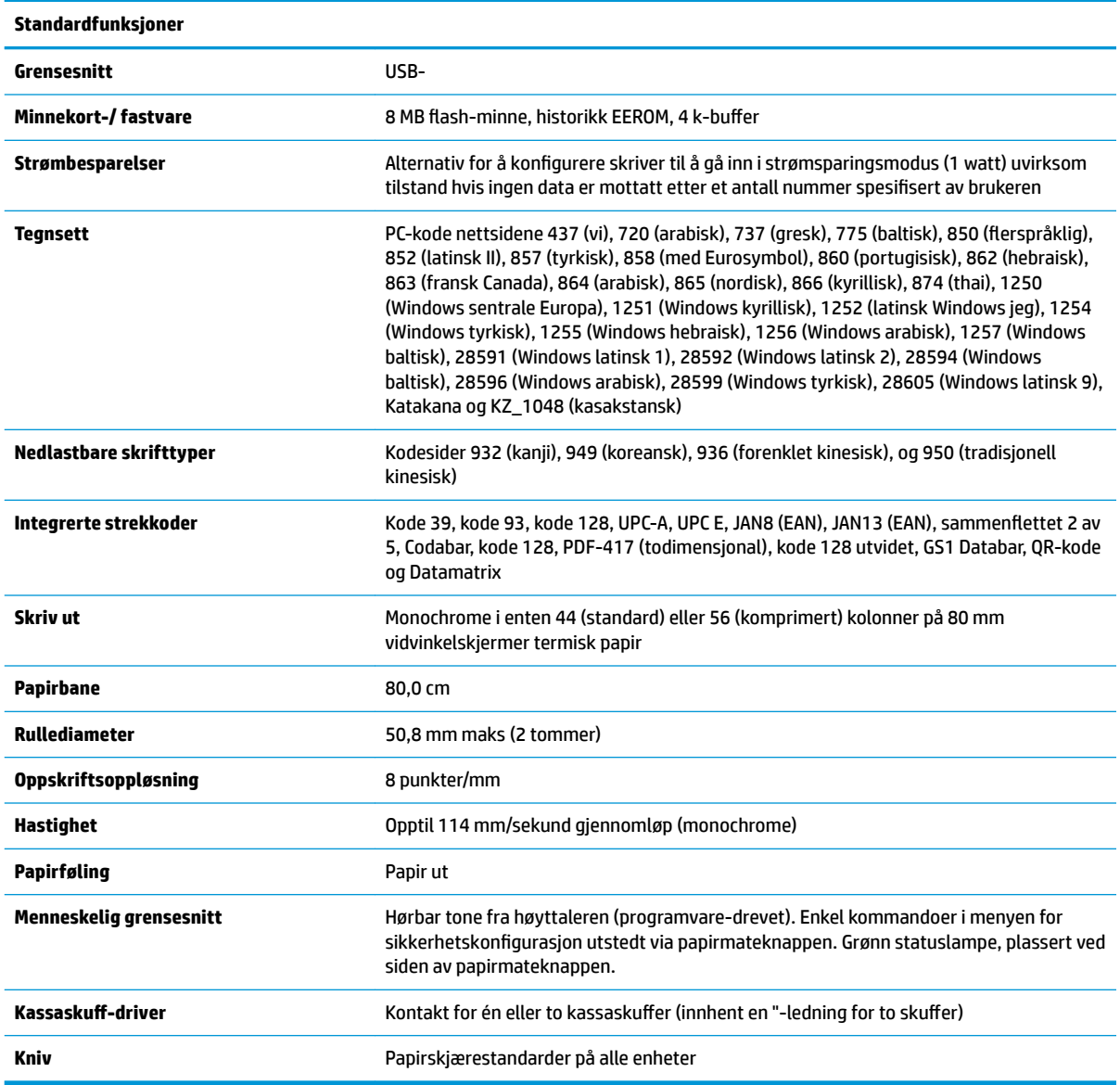

## **Utskriftsfunksjoner**

Skriveren er allsidig, med forskjellige alternativer for utskrift tilgjengelig. Tekst, grafikk og strekkoder kan bli vist i mange forskjellige former og størrelser. For mer informasjon om å programmere skriveren til å endre tekst, grafikk eller andre egenskaper, kan du se *Programmeringshåndboken*.

## <span id="page-40-0"></span>**Når skal du endre kvitteringspapiret**

Endre papiret når den er i nærheten av enden av rullen eller når rullen er tom. Når papiret er lavt, må du følge med på bruk for å unngå å gå tom halvveis gjennom en transaksjon. Når rullen er tom, må du laste inn en ny rull umiddelbart eller data kan gå tapt.

- Når det er lite papir, vises en farget stripe på kvitteringspapiret (hvis papir kjøpes med en stripe), og indikerer at det er nok papir igjen for en liten transaksjon.
- Når rullen er tom, blinker en grønn lampe raskt og indikerer at papiret må installeres.
- **VIKTIG:** Du må ikke forsøke å bruke skriveren eller vertssystemet hvis skriveren går tom for papir. Skriveren kan fortsette å godta data fra vertssystemet selv om den ikke kan skrive ut. Data kan gå tapt som følge.

#### **Laste skriverens kvitteringspapir**

- **1.** Åpne kvitteringsdekselet ved å skyve jevnt opp på hver side av dekselet (1) til det smekker opp.
- **2.** Ta bort testutskriften eller brukt papirrull hvis det er nødvendig.
- **3.** Plasser kvitteringspapiret i papirrommet på spindelen (2), slik at det ruller ut fra innsiden. La noen tommer papir stikke ut av skriveren. For å unngå tilstopping må du sørge for at papiret er mellom veilederene.
- **4.** Mens du holder papiret på plass, må du lukke mottaksdekselet (3) og sørge for å bruke litt mer trykk etter det første klikket for å sikre at det er helt festet. Når det er helt festet med papir installert, vil lampen slutte å blinke.

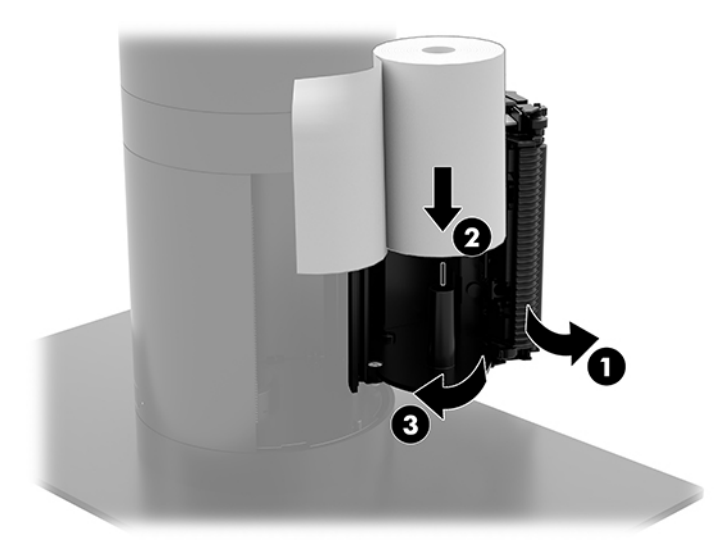

<span id="page-41-0"></span>**5.** Hvis du vil teste at papiret er lastet inn på riktig måte, skyv frem papiret med papirmateknappen (1), og riv deretter det overflødige papiret av kniven på dekselet. En lysende grønn lampe (2) betyr at skriveren er på og fungerer normalt. Hvis lampen blinker, er kanskje ikke dekselet fullstendig lukket.

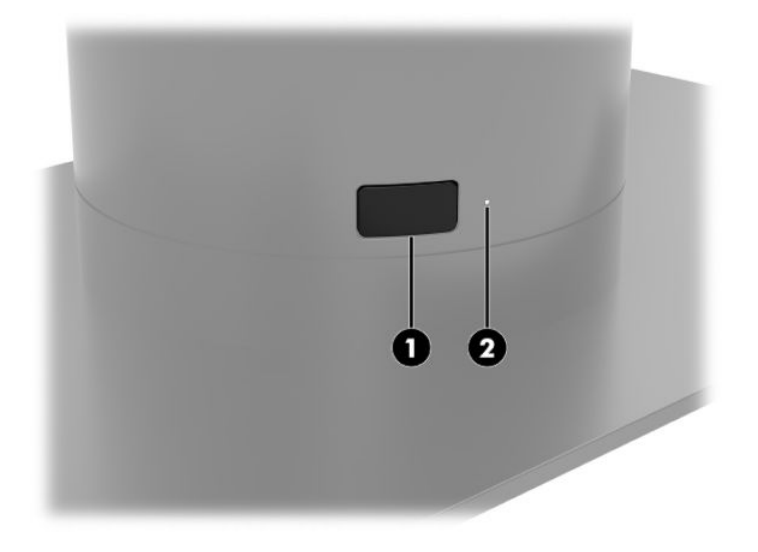

### **Termiske papirspesifikasjoner**

Skriveren krever kvalifisert termisk papir med følgende dimensjoner:

- **Bredde**: 80 +0/-0,6 mm (3,15 +0/-0,03")
- **Diameter**: 50,8 mm maks. (2")

Papiret må ikke festes på rullkjernen. Bruke papir med en farget stripe på slutten for å indikere at papiret kjører lavt.

Figurene ovenfor er basert på en kjernediameter på 22 ± 0,5 mm (0,87 tommer) utenfor, og 11,5 ±0,5 mm (0,45 tommer) innenfor.

### **.valifiserte papirkvaliteter**

Ta kontakt med produsenten for å bestille papir. HP anbefaler følgende papirkvaliteter produsert av sine respektive produsenter. Det finnes en rekke papirprodusenter som er kvalifisert til levere dette papiret, gitt at POS-papirrullene er de anbefalte kvalitetene for (svart blekk) papir.

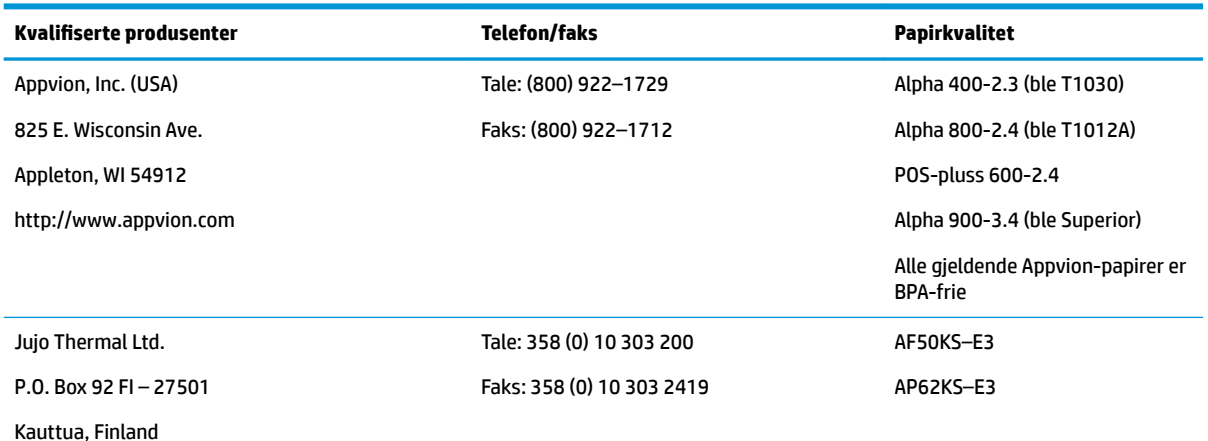

<span id="page-42-0"></span>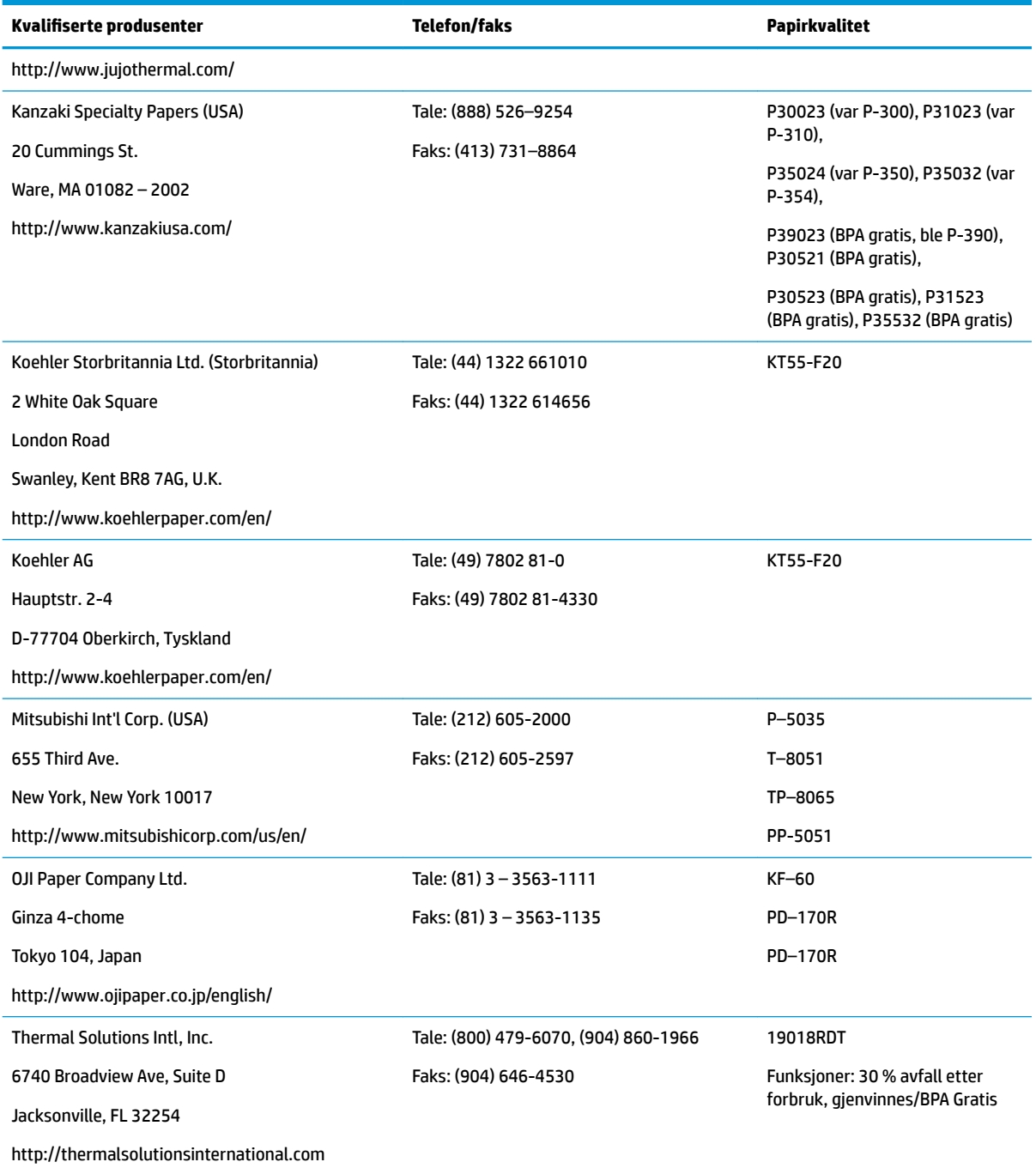

# **Feilsøke skriveren**

Skriveren er generelt problemfri; imidlertid kan det oppstå uventede forhold. Se følgende avsnitt for å diagnostisere og løse disse skrivertilstandene. For å løse komplekse problemer må du kanskje kontakte en autorisert HP-tjenesterepresentant.

## <span id="page-43-0"></span>**Skrivertone og grønt lys**

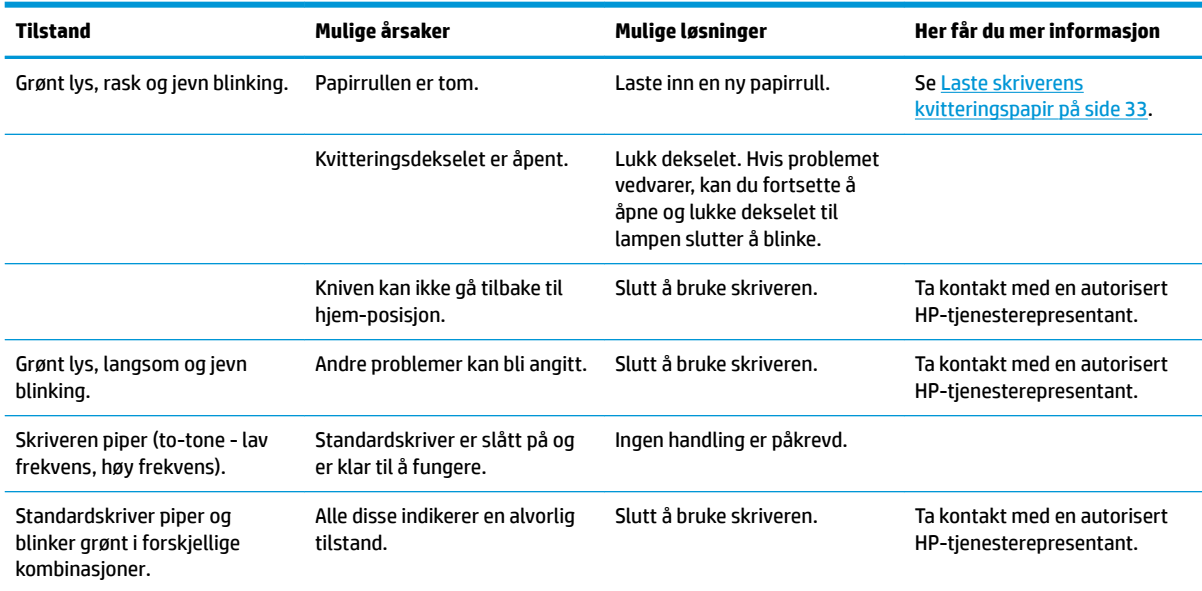

### **Utskriftsproblemer**

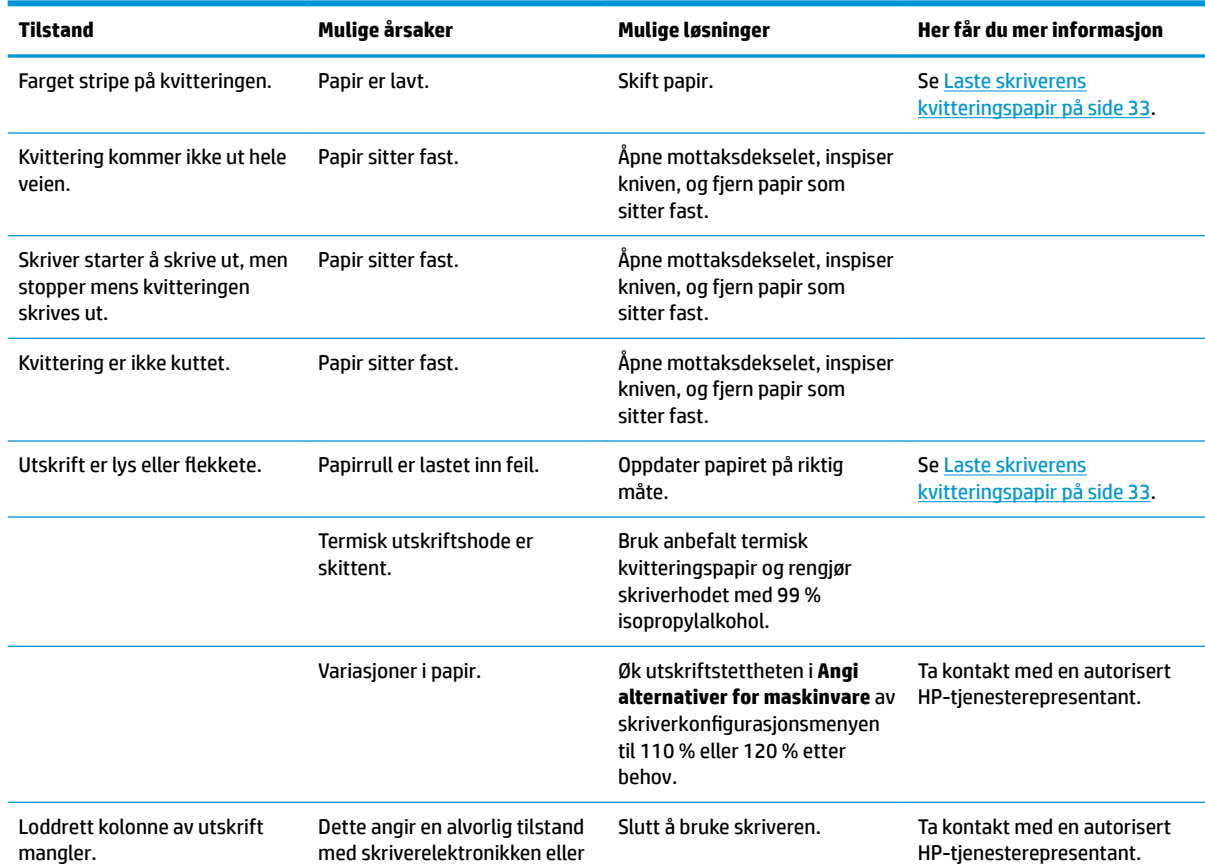

<span id="page-44-0"></span>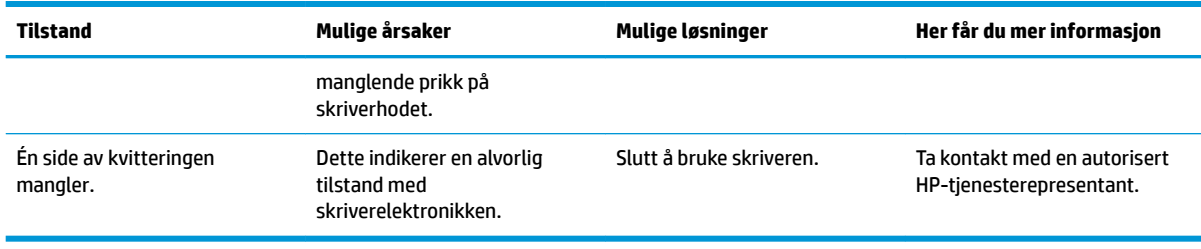

**MERK:** Bruk av ikke anbefalt papir kan føre til skade på skriverhodet og gjøre garantien ugyldig.

### **Skriver fungerer ikke**

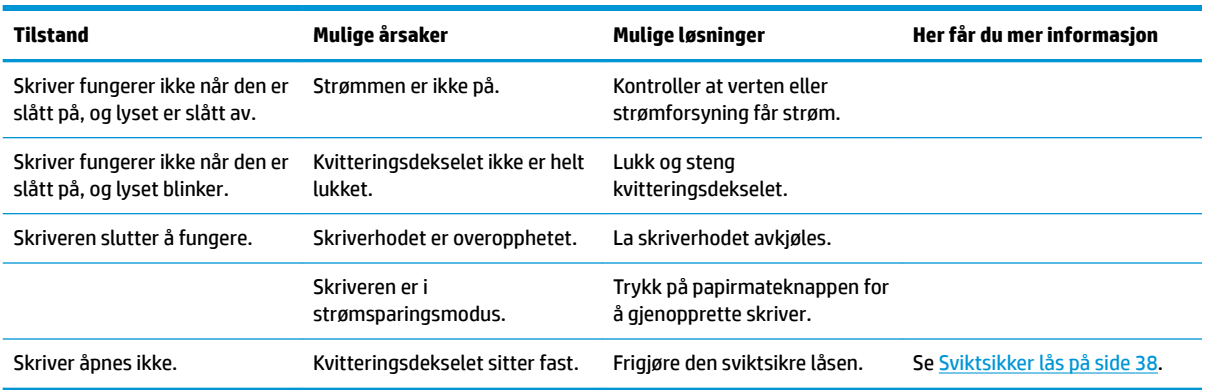

#### <span id="page-45-0"></span>**Sviktsikker lås**

I tilfelle at mottaksdekselet setter seg fast, har skriveren en sviktsikring for å frigjøre dekselets låser. Ved hjelp av en tynt spist objekt, trykker du på den rektangulære knappen ved siden av skriverhodet. Med nok trykk bør låsene frigjøres og mottaksdekselet skal åpnes.

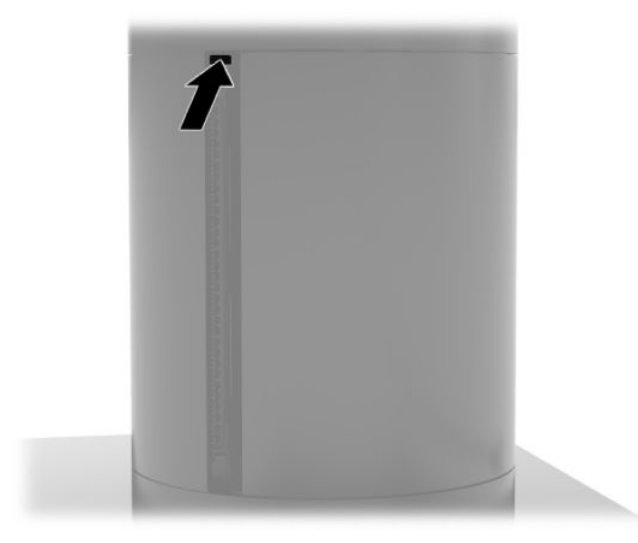

# <span id="page-46-0"></span>**5 Konfigurere programvaren**

### **Berøringsskjermkalibrering for Windows 10 Professional og Windows 10 IoT Enterprise for Retail**

**MERK:** Kalibreringsverktøyet for Windows fungerer bare i digitizer touch-modus. Hvis du installerer et retail touch-verktøy, vil det angi berøringsskjermen til POS-modus (mus-modus) som standard, og vil ikke tillate at kalibreringsverktøyet for Windows kjører.

For å kalibrere berøringsmodulen i Windows 10 Professional og Windows 10 IoT Enterprise for Retail:

- **1.** Åpne Kontrollpanel. Du kan skrive Kontrollpanel i søkefeltet for å få tilgang til det.
- **2.** I Kontrollpanel skriver du kalibrer i søkefeltet. Under **Innstillinger for Tablet PC** tapper du på **Kalibrer skjermen for penn eller berøringsinndata**. I **Innstillinger for Tablet PC**-boksen tapper du **Kalibrer**-knappen og går videre til trinn 3.
- **3.** Følg instruksene på skjermen ved å trykke på blinkene på berøringsskjermen. Når kalibreringsprosessen er avsluttet skal berøringsmodulen være justert så den passer med videoen, og berøringspunktene vil være nøyaktige.

#### **Konfigurere valgfrie integrerte HP perifere moduler**

For å konfigurere det integrerte USB-tilleggsutstyret, se HP Point of Sale Configuration Guide (kun tilgjengelig på engelsk). Veiledningen finnes sammen med dokumentasjonen på salgsdatamaskinen og på <http://www.hp.com/support>. For å få tilgang til veiledningen på salgssystemet velger du **Start** og deretter **HP Point of Sale Information**.

**MERK:** Sjekk<http://www.hp.com/support> for oppdatert programvare eller dokumentasjon som ble tilgjengelig mellom tidspunktet produktet ble produsert og tidspunktet det ble levert til deg.

# <span id="page-47-0"></span>**A Aktivere kryptering på magnetstripeleseren**

Magnetstripeleseren har valgfri krypteringsfunksjonalitet. HP har innledet et samarbeid med IDTECH Products for å utføre tasteinjeksjonstjenester eksternt. For mer informasjon om tjenesten, kan du kontakte salgsteamet i IDTECH Products på [Sales@idtechproducts.com.](mailto:Sales@idtechproducts.com)

# <span id="page-48-0"></span>**B Elektrostatisk utladning**

En utladning av statisk elektrisitet fra en finger eller en annen leder kan skade systemkort eller andre statiskfølsomme enheter. Denne typen skade kan redusere levetiden til enheten.

### **Forhindre elektrostatisk skade**

Ta følgende forholdsregler for å forhindre elektrostatisk skade:

- Unngå håndkontakt ved å transportere og oppbevare produktene i statisk-sikre beholdere.
- Oppbevar elektrostatisk-følsomme deler i beholderne til de kommer til statisk-frie arbeidsstasjoner.
- **Plasser deler på en jordet overflate før du tar dem ut av beholderne.**
- Unngå å berøre pinner, ledninger og kretser.
- Vær alltid skikkelig jordet når du berører en statisk-følsom komponent eller montasje.

#### **Jordingsmetoder**

Det finnes flere jordingsmetoder. Bruk en eller flere av de følgende metodene når du håndterer eller installerer elektrostatisk-følsomme deler:

- Bruk en håndleddsstropp som er koblet til en jordet arbeidsstasjon eller et jordet datamaskinchassis med en jordingsledning. Håndleddsstropper er fleksible stropper med minimum 1 megohm +/- 10 prosent motstand i jordingsledningen. For å oppnå riktig jording må du bære jordingsstroppen tett inntil huden.
- Bruk hælstropper, tåstropper eller støvlestropper ved arbeidsstasjoner som står. Bruk stroppene på begge føtter når du står på ledende gulv eller spredende gulvmatter.
- Bruk ledende feltserviceverktøy.
- Bruk et bærbart feltservicesett med en sammenbrettbar statisk-spredende arbeidsmatte.

Hvis du ikke har noe av det foreslåtte utstyret for riktig jording, kan du kontakte en HP-autorisert forhandler eller tjenesteleverandør.

**MERK:** Hvis du ønsker mer informasjon om statisk elektrisitet, kan du kontakte en HP-autorisert forhandler eller tjenesteleverandør.

# <span id="page-49-0"></span>**C Retningslinjer for bruk, vedlikehold og klargjøring til forsendelse**

#### **Lasersamsvar**

**ADVARSEL:** Bruk av kontroller og justeringer, eller utføring av andre prosedyrer enn de som er angitt her eller i laserproduktets installasjonshåndbok, kan resultere i farlig stråling. Slik reduserer du faren for eksponering for farlig stråling:

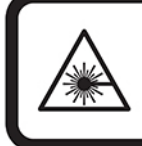

LASER RADIATION. DO NOT STARE INTO BEAM. CLASS 2 LASER PRODUCT MAX. 1mW: 650 nm. IEC 60825-1:2007 and IEC 60825-1:2014. PULSE DURATION OF 16.8mSec. COMPLIES WITH 21 CFR 1040.10 and 1040.11 EXCEPT FOR DEVIATIONS PURSUANT TO LASER NOTICE No 50, DATED JUNE 24, 2007.

### **Strømforsyning**

Strømopplysningene i denne delen kan være nyttige hvis du skal bruke maskinen i utlandet.

Denne maskinen kjøres på likestrøm som den kan få fra en vekselstrømkilde eller en likestrømkilde. Strømforsyningen må ha en nominell spenning på 100-240 V, 50-60 Hz. Selv om maskinen kan kjøres fra en frittstående likestrømkilde, bør den kun kjøres ved hjelp av en strømadapter eller en likestrømkilde som er levert og godkjent av HP for bruk med datamaskinen.

Datamaskinen kan gå på likestrøm innenfor disse spesifikasjonene. Informasjon om driftsspenning og strømstyrke for datamaskinen finnes på systemets forskriftsetikett.

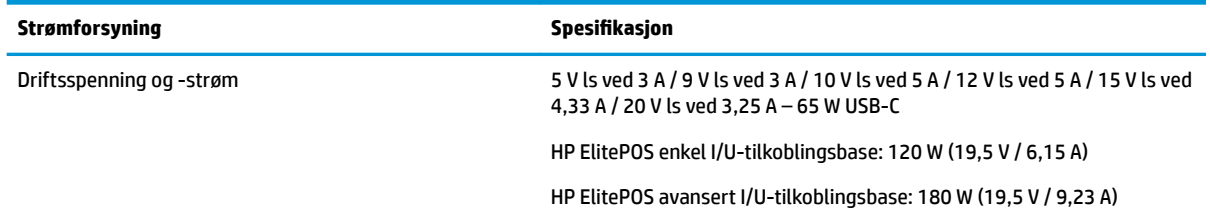

**MERK:** Produktet er konstruert for IT-strømsystemer i Norge med fase-til-fase-spenning på opptil 240 V ms.

## **Driftsmiljø**

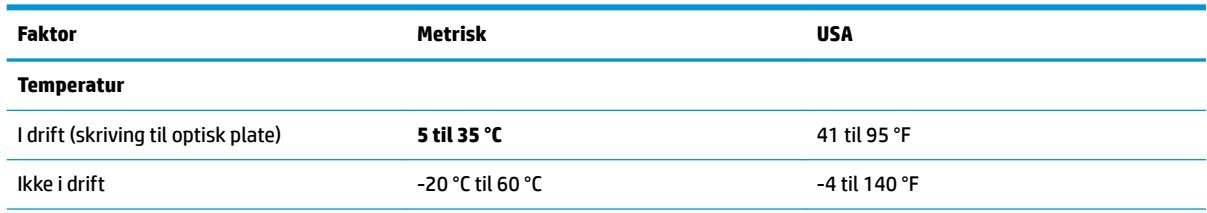

<span id="page-50-0"></span>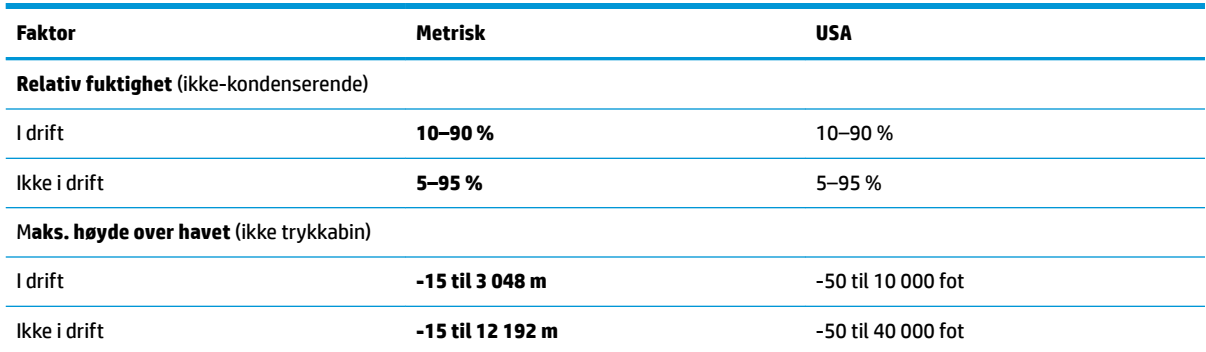

### **Retningslinjer for bruk og vedlikehold**

Følg retningslinjene nedenfor for å konfigurere og vedlikeholde systemet:

- HP anbefaler 17 mm klaring rundt luftespaltene på mobilitetshodeenheten og I/U-tilkongslingsbasen for varmespredning.
- Hold systemet unna høy fuktighet, direkte solskinn og sterk varme eller kulde.
- Ikke bruk systemet med noen av tilgangspanelene av.
- Systemer må ikke stables oppå hverandre eller plasseres så nær hverandre at de utsettes for hverandres resirkulerte eller forhåndsoppvarmede luft.
- Hvis systemet skal brukes i et eget avlukke, må det sørges for inngående og utgående ventilasjon i avlukket, og retningslinjene for bruk som er nevnt ovenfor, gjelder også her.
- Hold væsker borte fra mobilitetssystemet og I/U-tilkoblingsbasen.
- Du må aldri dekke luftespaltene på mobilitetssystemet eller I/U-tilkoblingsbasen med noen former for materiale.
- Installer eller aktiver styringsfunksjoner fra operativsystemet eller annen programvare, inkludert hvilemodus.
- Slå mobilitetssystemet av før du gjør noe av følgende:
	- Tørker av yttersiden med en myk, fuktet klut, ved behov. Bruk av rengjøringsprodukter kan misfarge eller skade overflatebehandlingen.
	- Lufteåpningene på alle ventilerte sider av mobilitetssystemet bør rengjøres fra tid til annen. Lo, støv og andre fremmedlegemer kan blokkere lufteåpningene og begrense luftstrømmen.

**MERK:** Du finner mer informasjon om pleie og vedlikehold av salgssystemet på "Salgsstedssystemer – rutinemessig vedlikehold og vedlikehold" tilgjengelig på <http://www.hp.com/support>.

#### **Vedlikehold av berøringsskjerm**

Hold skjermen og berøringssensoren ren. Berøringssensoren krever svært lite vedlikehold. HP anbefaler at du periodisk rengjør berøringssensorens glassflate. Sørg for å slå av skjermen før du rengjør den. En blanding av isopropanol og vann (50/50) fungerer best til rengjøring av berøringssensoren. Det er viktig at du ikke bruker noen etsende kjemikalier på berøringssensoren. Ikke bruk løsning som inneholder eddik.

Ha rensemiddel på en myk, lofri klut. Unngå bruk av grove kluter. Fukt alltid kluten og rengjør deretter sensoren. Sørg for at du sprayer rengjøringsløsningen på kluten, ikke sensoren, så det ikke drypper inn i skjermen eller kanten misfarges.

#### <span id="page-51-0"></span>**MSR-vedlikehold**

Når du skal rengjøre MSR (magnetstripeleser), sveiper du standard rengjøringskort gjennom magnetstripeleseren et par ganger. Du kan bestille et standard rengjøringskort på nett. Du kan også sette en tynn oljeklut rundt et kredittkort.

#### **Rengjøre skriveren**

På grunn av måten skriveren sitter mens den er i bruk, er det sannsynlig at det vil være opphopninger av papir og andre urenheter fra kniven. HP anbefaler at du holder skriveren i god stand ved jevnlig rengjøring av skitt fra skriveren.

Når du skal rengjøre skriveren, åpne deretter dekselet, fjern papirrullen og bruk en boks med komprimert luft til å blåse smuss bort fra undersiden av platen der det samler seg opp.

#### **Rengjøre I/U-portene**

Mobilitetssystemet har en rekke porter. Støv og smuss kan samle seg i disse portene, hvilket kan redusere tilkoblingsmulighetene og ytelsen. Bruk en batteridreven støvsuger til å fjerne eventuelt smuss som har samlet seg i og rundt disse portene.

#### **Oppdatere drivere og fastvare**

HP anbefaler at du regelmessig laster ned og installerer de nyeste driver- og fastvareoppdateringene for å forbedre systemets ytelse, løse kjente problemer og unngå å erstatte deler unødvendig.

Gå til<http://www.hp.com/support> for å laste ned og installere de nyeste driverne og BIOS-oppdateringene for din Retail Point of Sale-modell.

### **Klargjøring for forsendelse**

Følg disse forslagene når du klargjør mobilitetssystemet for forsendelse:

**1.** Ta sikkerhetskopi av harddisken. Pass på at sikkerhetskopimediene ikke utsettes for elektriske eller magnetiske impulser under oppbevaring eller under transport.

**MERK:** Harddisken låses automatisk når strømmen til mobilitetssystemet slås av.

- **2.** Ta ut og oppbevar alle flyttbare medier.
- **3.** Slå av mobilitetssystemet og eksterne enheter.
- **4.** Koble strømledningen fra stikkontakten, og deretter fra mobilitetssystemet.
- **5.** Koble mobilitetssystemets komponenter og eksterne enheter fra strømkildene, og deretter fra mobilitetssystemet.
- **6.** Pakk mobilitetssystemets komponenter og de eksterne enhetene i originalemballasjen eller lignende emballasje med tilstrekkelig emballasjemateriale til å beskytte dem.

# <span id="page-52-0"></span>**D Tilgjengelighet**

HP designer, produserer og markedsfører produkter og tjenester som kan brukes av alle, inkludert personer med funksjonshemninger, enten på frittstående basis eller med passende hjelpemidler.

## **Støttede hjelpemidler**

HP-produkter støtter et bredt utvalg av hjelpemidler for operativsystem, og kan konfigureres til å fungere sammen med ytterligere hjelpemidler. Bruk Søk-funksjonen på enheten for å finne mer informasjon om hjelpemiddelfunksjoner.

**MERK:** For mer informasjon om et bestemt hjelpemiddelprodukt, ta kontakt med kundestøtte for dette produktet.

### **Kontakte kundestøtte**

Vi forbedrer hele tiden tilgjengeligheten av våre produkter og tjenester, og ser gjerne tilbakemelding fra brukere. Hvis du har et problem med et produkt eller vil fortelle oss om tilgjengelige funksjoner som har hjulpet deg, kan du kontakte oss på +1 888 259 5707 fra mandag til fredag kl. 06.00 til 21.00 MST. Hvis du er døv eller har hørselsskader og bruker TRS/VRS/WebCapTel, kan du kontakte oss hvis du trenger teknisk kundestøtte eller har spørsmål om tilgjengelighet ved å ringe +1 877 656 7058 fra mandag til fredag kl. 06.00 til 21.00 MST.

**MERK:** Kundestøtten er bare på engelsk.

# <span id="page-53-0"></span>**Stikkordregister**

#### **A**

advarsler og forholdsregler [16](#page-23-0) av/på-knapp I/U-tilkoblingsbase [7](#page-14-0) mobilitetshodeenhet [7](#page-14-0)

#### **B**

bordplate for veggmontering [28](#page-35-0) bæreveske feste [18](#page-25-0) fjerne [19](#page-26-0)

#### **D**

driftsmiljø [42](#page-49-0) drivere og fastvare, oppdatere [44](#page-51-0)

#### **E**

elektrostatisk utladning, forhindre skade [41](#page-48-0)

#### **F**

fingeravtrykkleser feste til basen [26](#page-33-0) koble til som frittstående [25](#page-32-0) forankring alternativer [4](#page-11-0) feste mobilitetshodeenheten [17](#page-24-0) fjerne mobilitetshodeenheten [17](#page-24-0) Funksjoner integrert [3](#page-10-0) Mobilitetshodeenhet [2](#page-9-0) standard [1](#page-8-0)

#### **H**

håndstropp, bytte [19](#page-26-0)

#### **I**

I/U-tilkoblingsbase avanserte komponenter [5](#page-12-0) enkle komponenter [4](#page-11-0) feste fingeravtrykksleser [26](#page-33-0) feste til mobilitetsystem [21](#page-28-0) koble til mobilitetsystem [23](#page-30-0) koble til strøm [6](#page-13-0)

installasjonsretningslinjer [16](#page-23-0)

#### **J**

justering av mobilitetshodeenhet [8](#page-15-0)

#### **K**

kabelrutingskonfigurasjoner [10](#page-17-0) klargjøring til forsendelse [44](#page-51-0) koble til strømadaptere [6](#page-13-0) kolonneskriver bytte papir [33](#page-40-0) Funksjoner [32](#page-39-0) kvalifiserte papirkvaliteter [34](#page-41-0) papirspesifikasjoner [34](#page-41-0) problemløsing [35](#page-42-0) rengjøring [44](#page-51-0) sviktsikker lås [38](#page-45-0)

#### **L**

lasersamsvar [42](#page-49-0) låse og låse opp mobilitetshodeenhet [16](#page-23-0)

#### **M**

magnetstripeleser feste [18](#page-25-0) fjerne [18](#page-25-0) kryptering [40](#page-47-0) vedlikehold [44](#page-51-0)

#### **P**

porter, rengjøring [44](#page-51-0) programvarekonfigurasjon [39](#page-46-0)

#### **R**

retningslinjer for bruk [43](#page-50-0)

#### **S**

serielle porter, konfigurering for strøm [23](#page-30-0) serienummer I/U-tilkoblingsbase [9](#page-16-0) mobilitetshodeenhet [9](#page-16-0) Strømforsyning [42](#page-49-0)

#### **T**

tilgjengelighet [45](#page-52-0) tyverisikringskabel feste til I/U-tilkoblingsbasen [30](#page-37-0) feste til mobilitetsystem [30](#page-37-0)

#### **V**

vedlikehold av berøringsskjerm [43](#page-50-0)